# **JVC** *Basic User Guide*

## **HD MEMORY CAMERA GZ-VX705 回 GZ-VX700 回 GZ-V500 回**

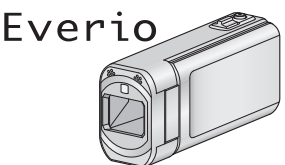

**ENGLISH** ESPAÑOL | **FRANCAIS** 

**EN**

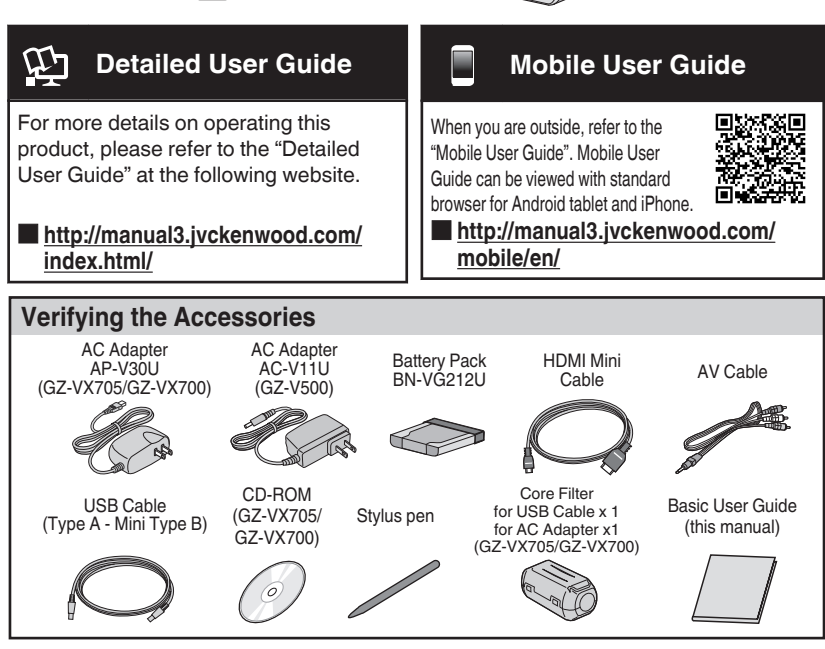

### **Dear Customers**

Thank you for purchasing this JVC product. Before use, please read the Safety Precautions and Cautions on [p. 2](#page-1-0) and [p. 18](#page-17-0) to ensure safe use of this product.

### **For Future Reference:**

Enter the Model No. (located on the bottom of the camera) and Serial No. (located on the battery pack mount of the camera) below.

#### **Model No.**

**Serial No.**

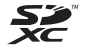

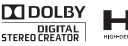

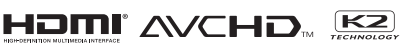

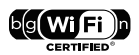

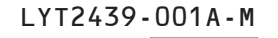

# <span id="page-1-0"></span>**Safety Precautions**

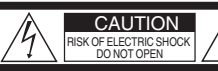

CAUTION: TO REDUCE THE RISK OF ELECTRIC SHOCK, DO NOT REMOVE COVER (OR BACK). NO USER-SERVICEABLE PARTS INSIDE. REFER SERVICING TO QUALIFIED SERVICE PERSONNEL.

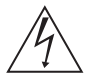

The lightning flash with arrowhead symbol, within an equilateral triangle, is intended to alert the user to the presence of uninsulated "dangerous voltage" within the product's enclosure that may be of sufficient magnitude to constitute a risk of electric shock to persons.

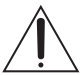

The exclamation point within an equilateral triangle is intended to alert the user to the presence of important operating and maintenance (servicing) instructions in the literature accompanying the appliance.

#### **WARNING: TO PREVENT FIRE OR SHOCK HAZARD. DO NOT EXPOSE THIS UNIT TO RAIN OR MOISTURE. RAIN OR MOISTURE.**

#### NOTES-

- **The rating plate and safety caution are on the** bottom and/or the back of the main unit.
- The serial number plate is on the battery pack mount.
- The rating information and safety caution of the AC adapter are on its upper and lower sides.

**Caution on Replaceable lithium battery** The battery used in this device may present a fire or chemical burn hazard if mistreated.

Do not recharge, disassemble, heat above 100°C (212°F) or incinerate.

Replace battery with Panasonic, Sanyo, Sony or Maxell CR2025.

Danger of explosion or Risk of fire if the battery is incorrectly replaced.

- Dispose of used battery promptly.
- Keep away from children.
- Do not disassemble and do not dispose of in fire.

**This product contains a CR Coin Cell Lithium** Battery which contains Perchlorate Material – special handling may apply. See www.dtsc.ca.gov/hazardouswaste/perchlorate

#### **WARNING:**

The battery pack, the camcorder with battery installed, and the remote control with battery installed should not be exposed to excessive heat such as direct sunlight, fire or the like.

### **JVC will not be responsible for any lost data.**

It is recommended to copy your important recorded data to a disc or other recording media for storage once every 3 months.

When the equipment is installed in a cabinet or on a shelf, make sure that it has sufficient space on all sides to allow for ventilation (10 cm (3-15/16") or more on both sides, on top and at the rear). Do not block the ventilation holes.

(If the ventilation holes are blocked by a

newspaper, or cloth etc. the heat may not be able to get out.)

No naked flame sources, such as lighted candles, should be placed on the apparatus.

When discarding batteries, environmental

problems must be considered and the local rules or laws governing the disposal of these batteries must be followed strictly.

The apparatus shall not be exposed to dripping or splashing.

Do not use this equipment in a bathroom or places with water.

Also do not place any containers filled with water or liquids (such as cosmetics or medicines, flower vases, potted plants, cups etc.) on top of this unit. (If water or liquid is allowed to enter this equipment, fire or electric shock may be caused.)

Do not point the lens directly into the sun. This can cause eye injuries, as well as lead to the malfunctioning of internal circuitry. There is also a risk of fire or electric shock.

#### **CAUTION!**

The following notes concern possible physical damage to this unit and to the user. Carrying or holding this unit by the LCD monitor

can result in dropping the unit, or in a malfunction. Do not use a tripod on unsteady or unlevel surfaces. It could tip over, causing serious damage to the unit.

### **CAUTION!**

Connecting cables (Audio/Video, etc.) to this unit and leaving it on top of the TV is not recommended, as tripping on the cables will cause this unit to fall, resulting in damage.

#### **CAUTION:**

The mains plug shall remain readily operable.

• Remove the mains plug immediately if the camcorder functions abnormally.

#### CAUTION:

To maintain compliance with FCC's RF exposure guidelines, use only the supplied antenna. Unauthorized antenna, modification, or attachments could damage the transmitter and may violate FCC regulations.

This device complies with Part 15 of the FCC Rules. Operation is subject to the following two conditions:

(1) This device may not cause harmful interference. (2) This device must accept any interference received, including interference that may Cause undesired operation.

#### **IMPORTANT SAFETY INSTRUCTIONS**

- **1. Read these instructions.**
- 2. Keep these instructions.
- 3. Heed all warnings.
- 4. Follow all instructions.
- 5. Do not use this apparatus near water.
- 6. Clean only with dry cloth.
- 7. Do not block any ventilation openings. Install in accordance with the manufacturer's instructions.
- 8. Do not install near any heat sources such as radiators, heat registers, stoves, or other apparatus (including amplifiers) that produce heat.
- 9. Protect the power cord from being walked on or pinched particularly at plugs, convenience receptacles, and the point where they exit from the apparatus.
- 10. Only use attachments/accessories specified by the manufacturer.
- 11. Use only with the cart,

stand, tripod, bracket, or table specified by the manufacturer, or sold with the apparatus. When a cart is used, use caution when moving the cart/ apparatus combination

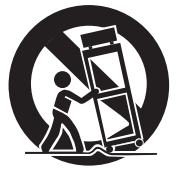

to avoid injury from tip-over.

- 12. Unplug this apparatus during lightning storms or when unused for long periods of time.
- 13. Refer all servicing to qualified service personnel. Servicing is required when the apparatus has been damaged in any way, such as power-supply cord or plug is damaged, liquid has been spilled or objects have fallen into the apparatus, the apparatus has been exposed to rain or moisture, does not operate normally, or has been dropped.

If this symbol is shown, it is only valid in the European Union.

#### **Stylus Pen**

- **Be sure to use the supplied stylus pen.**
- Scratches and damages caused by using stylus pens besides the supplied one cannot be guaranteed.
- Do not poke your eye with the stylus pen.
	- Doing so may cause blindness or other damages to the eye.
- Do not place the stylus pen within the reach of young children.
	- It may be swallowed accidentally.
	- Be sure to keep it out of reach of young children.

## **Remember that this unit is intended for**

**Any commercial use without proper permission** is prohibited. (Even if you record an event such as a show, performance or exhibition for personal enjoyment, it is strongly recommended that you obtain permission beforehand.)

- **Trademarks** AVCHD and AVCHD logo are trademarks of Panasonic Corporation and Sony Corporation.
- x.v.Color™ is a trademark of Sony Corporation.
- HDMI is a trademark of HDMI Licensing, LLC.

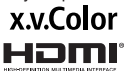

- Manufactured under license from Dolby Laboratories. Dolby and the double-D symbol are trademarks of Dolby Laboratories.
- Windows® is either registered trademark or trademark of Microsoft Corporation in the United States and/or other countries.
- Macintosh is a registered trademark of Apple Inc.
- iMovie and iPhoto are trademarks of Apple Inc., registered in the U.S. and other countries.
- YouTube™ and the YouTube logo are trademarks and/or registered trademarks of Google Inc.
- Intel, Intel Core, and Pentium are trademarks or registered trademarks of Intel Corporation or its subsidiaries in the United States and other countries.
- Android™ is a trademark of Google Inc.
- Wi-Fi, Wi-Fi logo, Wi-Fi CERTIFIED, Wi-Fi CERTIFIED logo, WPA, and WPA2 are trademarks or registered trademarks of Wi-Fi Alliance.
- Other product and company names included in this instruction manual are trademarks and/or registered trademarks of their respective holders.
- Marks such as ™ and ® have been omitted in this manual.

## **When using the AC adapter in areas other**

The provided AC adapter features automatic voltage selection in the AC range from 110 V to 240 V. In case of connecting the unit's power cord to an AC wall outlet other than American National Standard C73 series type use an AC plug adapter, called a "Siemens Plug", as shown. For this AC plug adapter, consult your nearest JVC dealer.

#### Plug Adapter

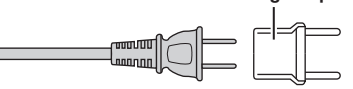

- Remove the AC adapter from the AC wall outlet when not in use.
- Do not leave dust or metal objects adhered to the AC wall outlet or AC adapter (power/DC plug).
- Be sure to use the supplied AC adapter.
- Do not use the supplied AC adapter with other devices.

# **Contents**

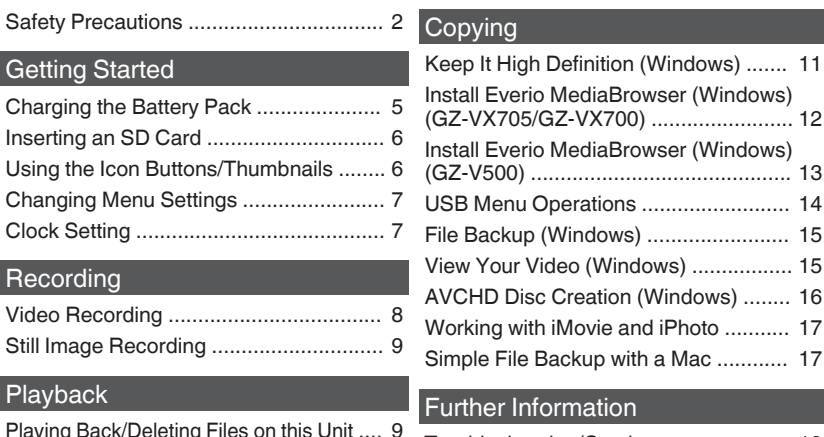

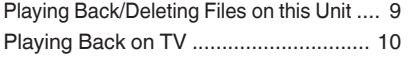

[Troubleshooting/Cautions .................... 18](#page-17-0) [Recordable Time/Specifications .......... 20](#page-19-0)

**For more information, please refer to the Detailed User Guide. http://manual3.jvckenwood.com/index.html/**

**The specifications and appearance of this product are subject to changes for further improvement without prior notice.**

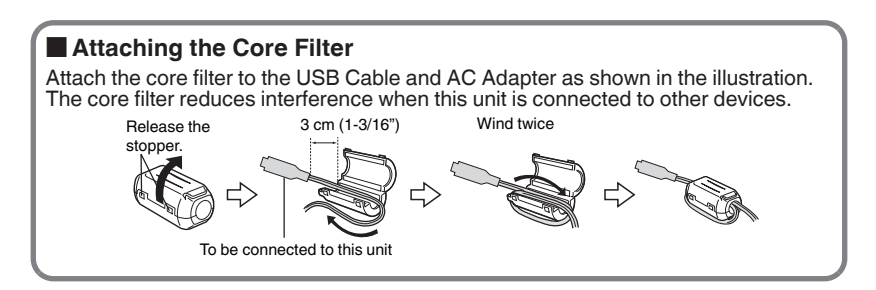

# <span id="page-4-0"></span>**Charging the Battery Pack**

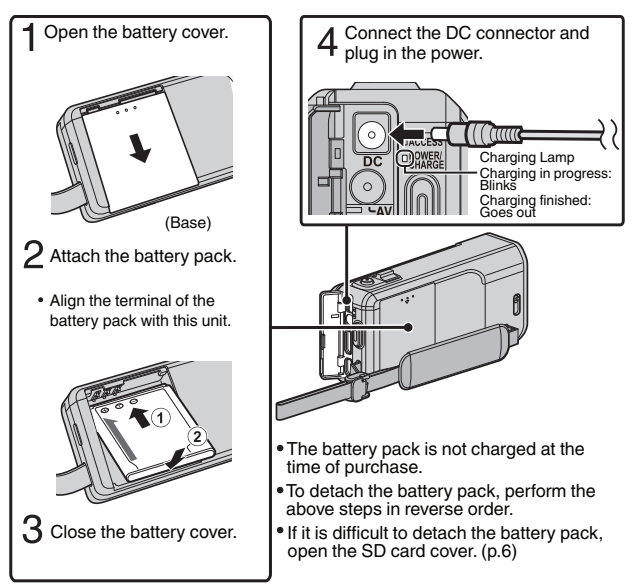

The AC adapter shown in the illustration is AC-V11U (for GZ-V500).

### **CAUTION**

Be sure to use JVC battery packs.

- 0 If you use any other battery packs besides JVC battery packs, safety and performance cannot be guaranteed.
- $\bullet$  The charging time is when the unit is used at 25°C (77°F). If the battery pack is charged outside the room temperature range of 10°C to 35°C (50°F to 95°F), charging may take a longer time or it may not start. The recordable and playable time may also be shortened under some usage conditions such as at low temperature.
- 0 You can record or play back videos while the AC adapter is connected. (Battery charging cannot be performed during recording or playback.) Remove the battery when the unit is to be used for a long time. Performance of the battery may drop if it is left attached to the unit.

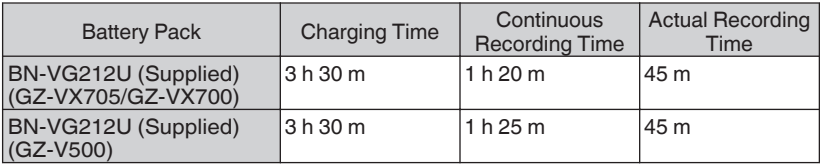

- 0 The battery pack is not charged at the time of purchase.
- 0 The above are values when "LIGHT" is set to "OFF" and "MONITOR BRIGHTNESS" is set to "3" (standard).
- 0 Recording time may differ depending on the shooting environment and usage.

# <span id="page-5-0"></span>**Inserting an SD Card**

Insert a commercially available SD card before recording.

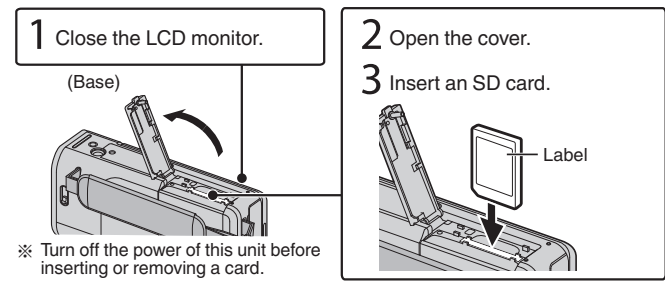

### **To remove the card**

Push the card inward once, then pull it out straight.

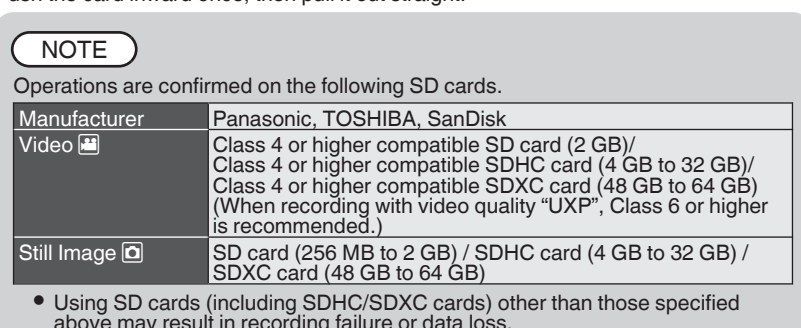

- 
- above may result in recording failure or data loss. 0 To protect the data, do not touch the terminals of the SD card. 0 When using an SDXC card, check its compatibility with the OS of your computer by referring to the Detailed User Guide.

# **Using the Icon Buttons/Thumbnails**

A Tap the displayed button (icon) or thumbnail (file) on the touch screen to make selection. **B** Drag the thumbnails on the touch screen to search for the desired file.

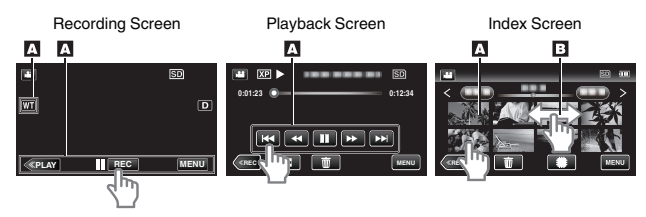

# <span id="page-6-0"></span>**Changing Menu Settings**

Select an item from the menu list on the menu screen.

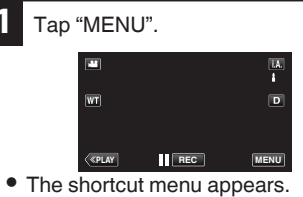

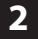

Tap the desired item in the shortcut menu.

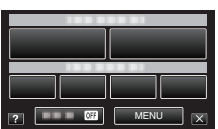

• If "MENU" is tapped, go to step 3.<br>• If "MENU" is tapped, go to step 3.<br>• If an item other than "MENU" is tapped, go to step 4.

# **Clock Setting**

**3** Tap the desired menu.

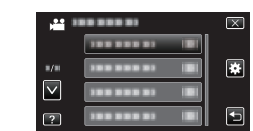

- . 0 To adjust settings in the "COMMON" menu, tap " $\mathbf{\ddot{R}}$ ".
- Tap "∧" or "√" to scroll the screen.
- **4** Tap the desired setting.

**To exit the screen** 

Tap " $\times$ " (quit).

**To return to the previous screen** Tap ""C" (return).

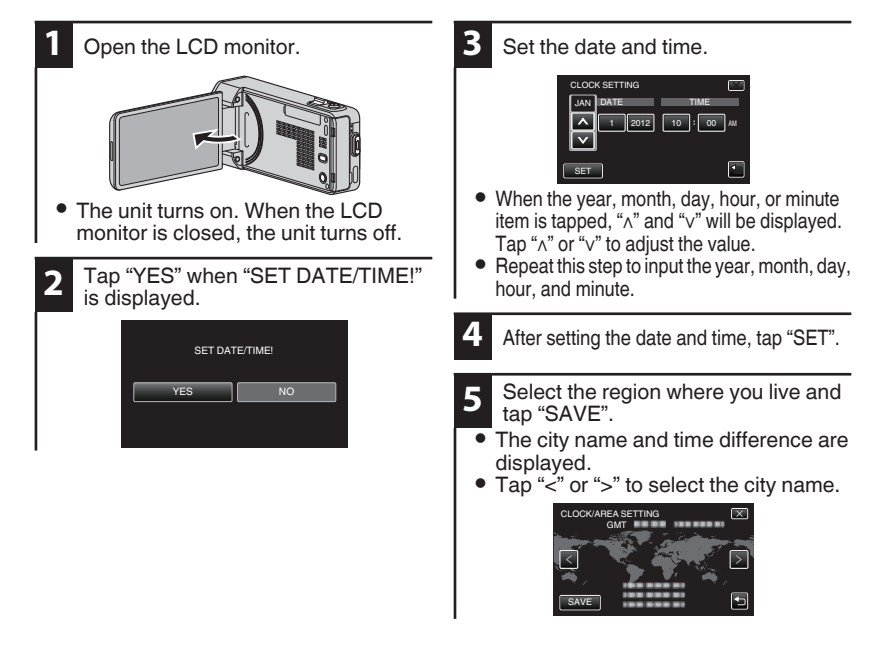

# <span id="page-7-0"></span>**Video Recording**

You can record without worrying about the setting details by using the Intelligent Auto mode. Settings such as exposure and focus will be adjusted automatically to suit the shooting conditions.

0 In case of specific shooting scenes such as person etc., its icon is displayed on the screen.

**Before recording an important scene, it is recommended to conduct a trial recording.**

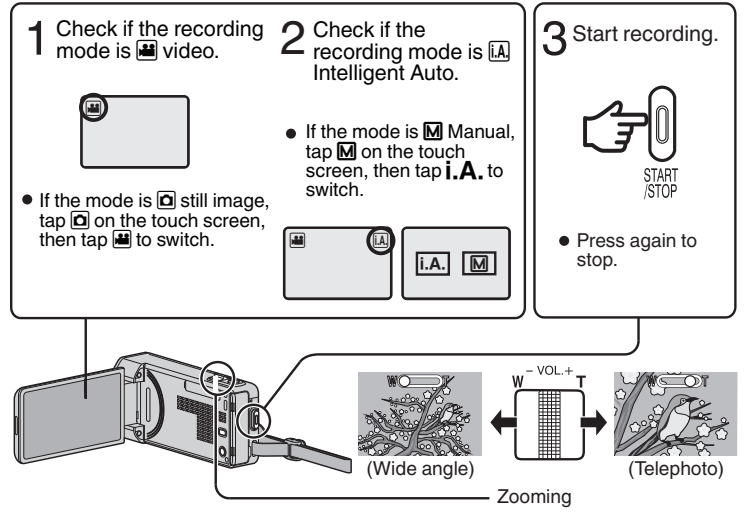

 $\bullet$  You can also tap **10:33** on the touch screen to record. To stop recording, tap  $\bullet$  **0:39**. In addition, you can also tap  $\overline{W}$  to zoom.

### **Indications during video recording**

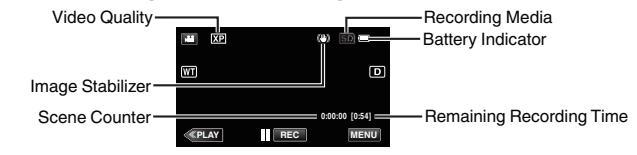

### **NOTE**

- 0 When the power is turned on, the lens cover opens automatically. After using, slide the lens cover switch to close the lens cover. (The lens cover does not close automatically.)
- 0 The estimated recording time of the supplied battery pack is approximately 45 minutes.
- 0 Do not remove the battery pack, AC adapter, or SD card when the access lamp is lighted. The recorded data may become unreadable.
- 0 This unit turns itself off automatically to conserve power when it is not operated for 5 minutes. (only when using the battery pack)
- 0 The angle of view may change when the image stabilizer is turned on or off.

# <span id="page-8-0"></span>**Still Image Recording**

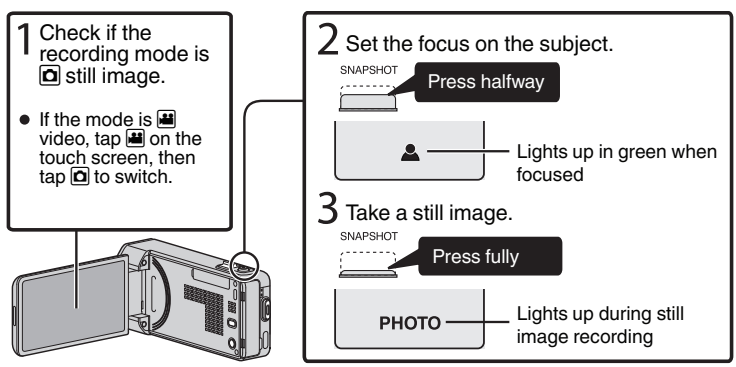

- 0 Image stabilization only starts when the button is pressed halfway.
- $\bullet$  You can also tap  $\mathbb C$  on the touch screen to record. However, focus cannot be set by pressing halfway.

# **Playing Back/Deleting Files on this Unit**

Select and play back the recorded videos or still images from an index screen (thumbnail display).

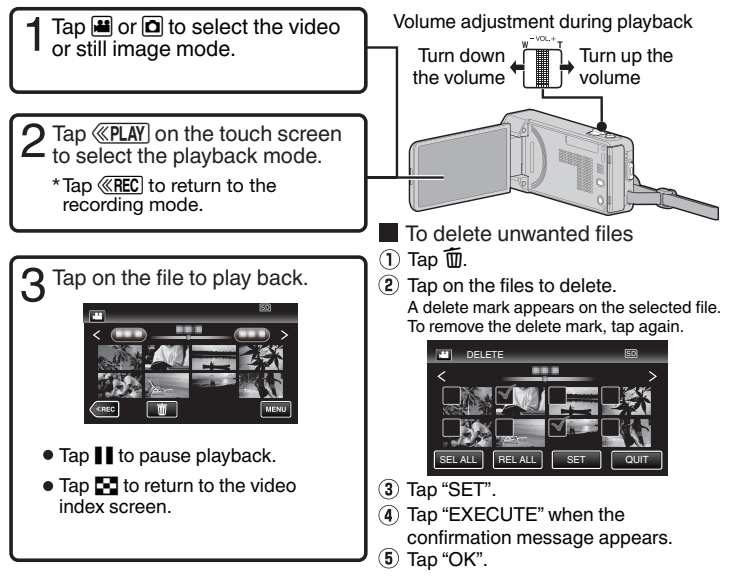

### **To capture a still image during playback**

Pause the playback and press the SNAPSHOT button.

# <span id="page-9-0"></span>**Playing Back on TV**

### **Preparation:**

• Turn off both camera and TV.

To connect using the HDMI mini connector

When connecting to a 1080p compatible TV, set "HDMI OUTPUT" to "AUTO".

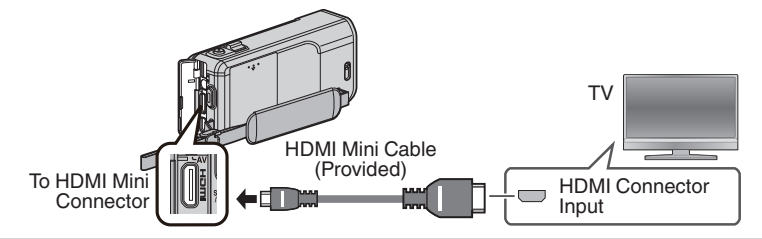

### **NOTE**

0 Use a High Speed HDMI mini cable as the HDMI mini cable when not using the provided one.

To connect using the AV connector

Change the settings in "VIDEO OUTPUT" according to the connection.

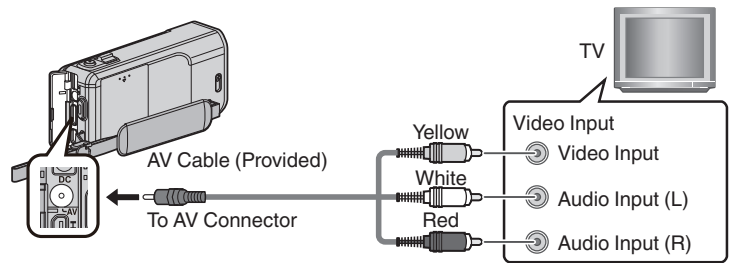

### Playback Operation

After the connection with TV is completed

- A Turn on the camera and the TV.
- 0 This unit powers on automatically when the AC adapter is connected.
- 2 Select the TV input switch.
- 3 Start playback on the camera.

# <span id="page-10-0"></span>**Keep It High Definition (Windows)**

### **Back up to a computer:**

The provided JVC software also makes it easy to copy your videos to a computer.

### **For customers with a Blu-ray Player:**

The provided JVC software lets you create high definition AVCHD discs using standard blank DVD-R media, and your Windows PC with DVD Burner.

An AVCHD disc is a great choice because it contains the original HD video, which can be stored on inexpensive blank DVD-R media.

These discs can be played back in virtually any recent Blu-ray player that has the AVCHD logo.

### Upload to YouTube

YouTube is a great way to share your videos, in either HD or SD quality. JVC makes it easy.

Copying Files

You can create discs or copy the files on this unit by connecting it to various devices.

- $\checkmark$  : Recordable and playable
- $\triangle$  : Playable only
- : Not applicable

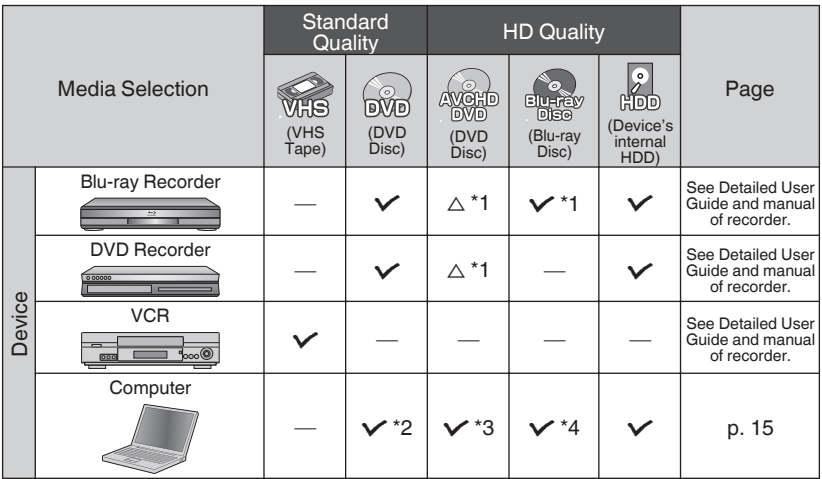

- \*1 Only on AVCHD compatible devices.
- \*2 To create DVD-Video discs, it is necessary to install the additional software. For details, refer to the Pixela homepage. http://www.pixela.co.jp/oem/jvc/mediabrowser/e/

\*3 For details on how to create a disc using a computer, refer to the Detailed User Guide.

\*4 Blu-ray discs cannot be created using the provided software. To create Blu-ray discs, use a commercially available software.

Each of these solutions is explained in detail in the following sections.

## <span id="page-11-0"></span>**Install Everio MediaBrowser (Windows) (GZ-VX705/GZ-VX700)**

Everio MediaBrowser is included with your camera. It lets you archive and organize your videos. It also lets you create discs and upload video to YouTube, and other popular web sites.

### **Preparation:**

- 0 Load the provided CD-ROM into your PC.
- 0 In Windows Vista / Windows 7, the auto play dialog box appears.

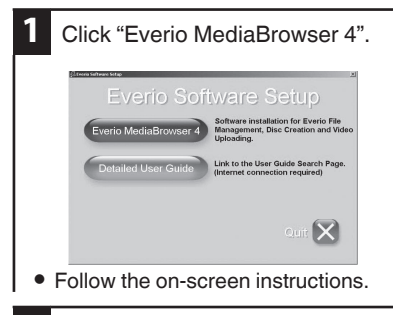

**Everio MediaBrowser uses a calendar based interface that makes it easy to find any video you have recorded by selecting the appropriate date.**

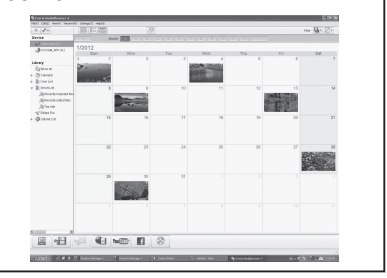

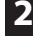

**2** Click "Finish".

Everio

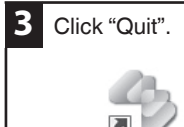

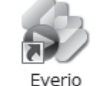

MediaBro... MediaBro...

Installation ends and icons are created on the desktop.

# <span id="page-12-0"></span>**Install Everio MediaBrowser (Windows) (GZ-V500)**

Everio MediaBrowser is included with your On the PC: camera. It lets you archive and organize Perform the following steps on the **3** your videos. It also lets you create discs and computer. upload video to YouTube, and other (1) Click "Run INSTALL.EXE" in the popular web sites. auto play dialog box. **Preparation:** (2) Click "Continue" on the user 0 Disconnect the power supply to turn off account control screen. the camera. 0 "Software Setup" appears after a 0 Connect the camera to the PC with the USB cable. while. 0 If it doesn't appear, double-click 0 Reconnect the power supply to turn on "JVCCAM\_APP" in "My the camera. Computer" (or "Computer"), To USB then double-click the **Connector** "install.exe". **4** Click "Everio MediaBrowser 4". To DC Connector Everio Software Setup ้1 USB Cable  $\circled{2}$ Everio MediaBrowser 4 (Provided) ailed User Guide Link to the User Guide Search Pa To USB Connector AC Adapter  $\text{Out}(\textbf{X})$ To AC Outlet (110 V to 240 V) . Follow the on-screen instructions. \* The AC adapter shown in the illustration is **5** Click "Finish". AC-V11U (for GZ-V500). **6** Click "Quit". **On the camera:** Tap "CONNECT TO PC" on the **1** camera's touch screen. Tap "PLAYBACK ON PC" on the Fverio Everin **2** camera's touch screen. MediaBro... MediaBro... Installation ends and icons are created CONNECT TO PC on the desktop. PLAYBACK ON PC -------.

<span id="page-13-0"></span>0 Everio MediaBrowser uses a calendar based interface that makes it easy to find any video you have recorded by selecting the appropriate date.

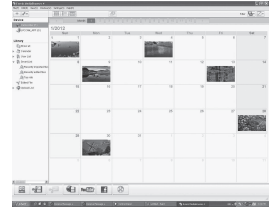

# **USB Menu Operations**

By connecting a USB cable between this unit and your computer, you can perform operations such as file backups to PC/disc or file uploads to file-sharing site using your computer.

### **Preparation:**

- 0 Install the Everio MediaBrowser software onto the PC.
- 0 Disconnect the power supply to turn off the camera.
- 0 Connect the camera to the PC with the USB cable. Refer to the connection diagram in the "Install Everio MediaBrowser (Windows)" section.
- Reconnect the power supply to turn on the camera.

The "SELECT DEVICE" menu

- appears.
- **1** Tap "CONNECT TO PC" on the camera's touch screen.

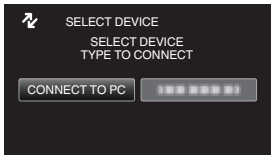

Tap "CONNECT TO OTHER" if the camera is connected to a device other than a computer.

#### The "CONNECT TO PC" menu appears.

**2** Tap an option that best suits your needs.

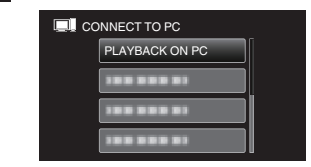

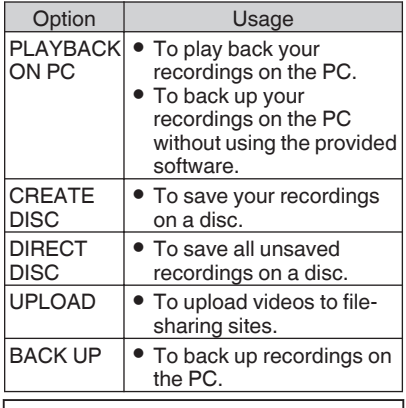

**For detailed operations on the above options, refer to the other sections in this guide or the "Detailed User Guide".**

# <span id="page-14-0"></span>**File Backup (Windows)**

### **Preparation:**

- 0 Install the Everio MediaBrowser software onto the PC.
- Make sure that enough space is left in the PC's HDD.
- Disconnect the power supply to turn off the camera.
- Connect the camera to the PC with the USB cable.
- 0 Reconnect the power supply to turn on the camera.

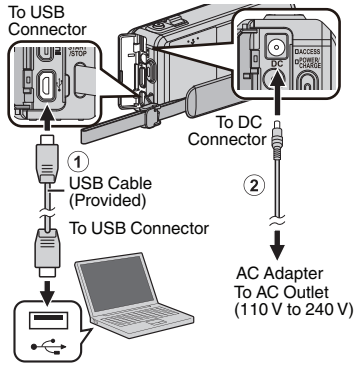

The AC adapter shown in the illustration is AC-V11U (for GZ-V500).

### **On the camera:**

**1** Tap "CONNECT TO PC" on the camera's touch screen.

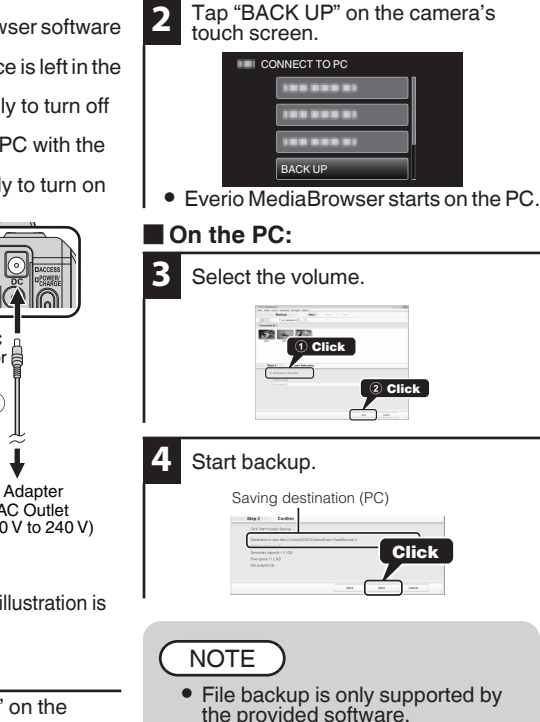

# **View Your Video (Windows)**

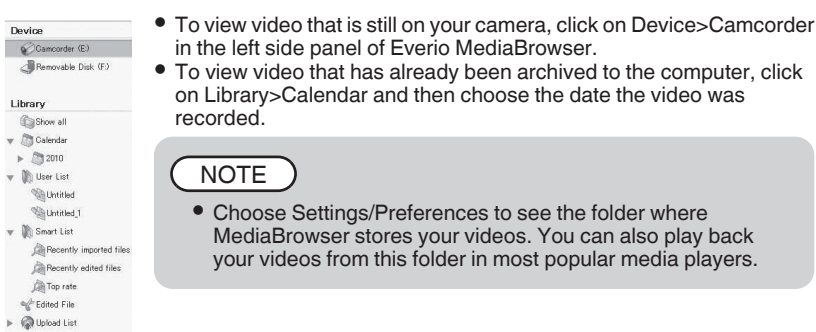

# <span id="page-15-0"></span>**AVCHD Disc Creation (Windows)**

- 0 Everio MediaBrowser makes it possible to create AVCHD discs to archive your recordings in their original high definition quality.
- 0 You can use any standard DVD-R, DVD-RW, DVD+R or DVD+RW disc.
- Recordings made in the XP, SP, or EP mode are recorded with no loss in quality. Recordings made in the UXP mode are first converted to the XP mode, and then recorded.
- 0 A standard 4.7 GB disc will hold approximately 35 minutes of video in the highest quality setting.
- AVCHD discs can be played back in any Blu-ray player that is AVCHD compatible. Just look for the AVCHD logo.

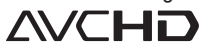

### **NOTE**

- **Preparation:**
- Install the software on your PC.

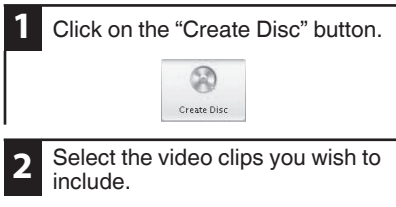

- **3** Choose a menu background and enter a menu title.
- **4** Create the AVCHD disc.

0 In order to include UXP recordings on your AVCHD discs, be sure to go to Settings>Disc Creation Settings, and under "AVC Disc Creation in UXP mode", choose "Re-encode to XP mode quality level".

### **Customer Support Information**

Use of this software is authorized according to the terms of the software license.

#### **Pixela (for inquires regarding the provided software)**

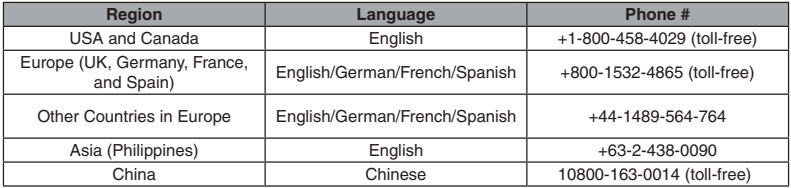

**Homepage**: http://www.pixela.co.jp/oem/jvc/mediabrowser/e/

. Please check our website for latest information and downloading.

# <span id="page-16-0"></span>**Working with iMovie and iPhoto**

- 0 You may use the software supplied with the Mac Computer to view and edit files from the Camera.
- 0 Connect the Camera to the Mac Computer using a USB Cable.

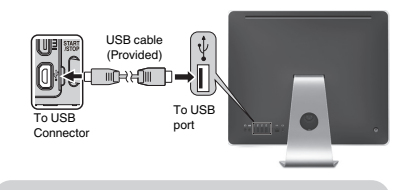

**NOTE** 

0 Files must be transferred to the Mac Computer for editing.

### o **iMovie and iPhoto**

You can import files from this unit to a computer using Apple's iMovie '08, '09 or '11 (video) or iPhoto (still image). To verify the system requirements, select "About This Mac" from the Apple menu. You can determine the operating system version, processor and amount of memory.

### **NOTE**

.

**4**

- 0 For the latest information on iMovie or iPhoto, refer to the Apple website.
- 0 For details on how to use iMovie or iPhoto, refer to the help file of the software.
- There is no quarantee that the operations will work with all computer environments.

# **Simple File Backup with a Mac**

### **Preparation:**

- 0 Make sure that enough space is left in the Mac's HDD.
- Close the LCD monitor to turn off the camera. Disconnect the power supply.

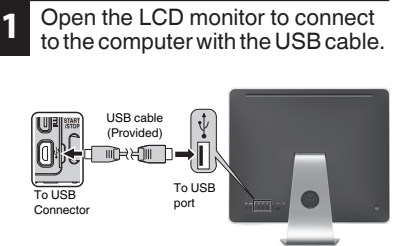

Reconnect the power supply to turn on the camera.

**2** Tap "CONNECT TO PC" on the camera's touch screen.

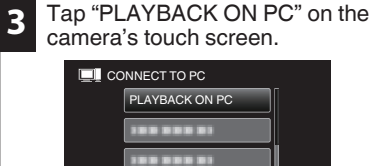

,,,,,,,,,

Copy and paste the files to the Mac Computer for backup.

# <span id="page-17-0"></span>**Troubleshooting/Cautions**

### **Troubleshooting**

If you encounter problems with this unit, check the following before requesting service.

**1.** Refer to the "Troubleshooting" section in the "Detailed Liser Guide" "Detailed User Guide".

If you have difficulties operating the unit, refer to the detailed descriptions in the "Detailed User Guide".

http://manual3.jvckenwood.com/index.html/

2. This unit is a microcomputer-controlled device. Electrostatic discharge, external noise and interference (from a TV, a radio, etc.) might prevent it from functioning properly.

#### In such a case, reset the unit.

- mediate the power. (Close the LCD monitor.)
- (2) Remove the AC adapter and battery pack from this unit, reattach them, open the LCD monitor and this unit powers on automatically.
- **3.** If the above do not solve the problem, consult your pearest IVC dealer or IVC service center your nearest JVC dealer or JVC service center.

### **Battery Pack**

The supplied battery pack is a lithium-ion battery. Before using the supplied battery pack or an optional battery pack, be sure to read the following cautions:

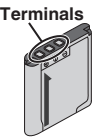

- To avoid hazards
- 
- **• To avoid hazards** ... **do not** burn. **do not** short-circuit the terminals. Keep it away<br>from metallic objects when not in use. When from metallic objects when not in use. When transporting, carry the battery in a plastic bag.<br>
... **do not** modify or disassemble.<br>
... **do not** expose the battery to temperatures
- **do not** expose the battery to temperatures exceeding 60°C (140°F), as this may cause the battery to overheat, explode or catch fire. ... do not expose the battery to temperatures
- use only specified chargers. ...
- 
- ... **• To prevent damage and prolong service life** do not subject to unnecessary shock.
- ... charge within the temperature range of 10°C to 35°C (50°F to 95°F). Cooler temperatures require longer charging time, or in some cases stop charging at all.
- ... store in a cool, dry place. Extended exposure Warmer temperatures prevent complete charging, or in some cases stop charging at all.
- to high temperatures will increase natural discharge and shorten service life.
- ... keep a 30% battery level (X) if the battery pack is not to be used for a long period of time. In addition, fully charge and then fully discharge the battery pack every 6 months, then continue to store it at a 30% battery level  $(\blacksquare)$ .
- ... remove from charger or powered unit when not in use, as some machines use current even when switched off.
- ... do not drop or subject to strong impact.

#### **ATTENTION:**

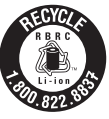

The product you have purchased is powered by a rechargeable battery that is recyclable. Please call 1-800-8-BATTERY for information on how to recycle this battery. (USA and Canada only)

### **Recording Medium**

- **• Be sure to follow the guidelines below**  recorded data.
	- **recorded data.** Do not bend or drop the recording medium, or subject it to strong pressure, jolts or vibrations.
	- Do not splash the recording medium with water.
	- Do not use, replace, or store the recording medium in locations that are exposed to strong static electricity or electrical noise.
	- Do not turn off the camcorder power or remove the battery or AC adapter during shooting, playback, or when otherwise accessing the recording medium.
	- Do not bring the recording medium near objects that have a strong magnetic field or that emit strong electromagnetic waves.
	- Do not store the recording medium in locations with high temperature or high humidity.
	- Do not touch the metal parts.
- **•** When formatting or erasing data using the camcorder, only the file administration information is changed. The data is not completely erased from the recording medium. If you want to completely erase all of the data, we recommend either using commercially available software that is specially designed for that purpose, or by physically destroying the camcorder with a hammer etc.

### **LCD Monitor**

- To prevent damage to the LCD monitor, **•• DO NOT**<br>... push it strongly or apply any shocks.
- 
- ... place the camcorder with LCD monitor on the bottom.
- 
- ... avoid rubbing it with coarse cloth.

While the LCD monitor screen has more than 99.99% effective pixels, 0.01% of the pixels may be bright spots (red, blue, green) or dark spots. This is not a malfunction. The spots will not be recorded.

#### **Main Unit Main Unit**

- **• For safety, DO NOT** ... open the camcorder's chassis.
- ... disassemble or modify the unit.
- ... allow inflammables, water or metallic objects to enter the unit.
- ... remove the battery pack or disconnect the power supply while the power is on.
- ... leave the battery pack attached when the camcorder is not in use.
- ... place naked flame sources, such as lighted candles, on the apparatus.
- ... expose the apparatus to dripping or splashing.
- ... leave dust or metal objects adhered to the power plug or an AC wall outlet.
- ... insert any objects in the camcorder.
- **• Avoid using the unit** ... in places subject to excessive humidity or dust.
- ... in places subject to soot or steam such as near a cooking stove.
- ... in places subject to excessive shock or vibration.
- ... near a television set.
- ... near appliances generating strong magnetic or electric fields (speakers, broadcasting antennas, etc.).
- ... in places subject to extremely high (over 40°C or 104°F) or extremely low (under 0°C or 32°F) temperatures.

- ... in places of over 50°C (122°F).<br>in places where humidity is sub-
- ... in places where humidity is extremely low (below 35%) or extremely high (above 80%).
- ... in direct sunlight.
- ... in a closed car in summer.
- ... near a heater.
- ... in high places such as on a TV. Leaving the unit in high places while a cable is connected may result in a malfunction if the cable is caught and the unit falls onto the floor.

### • To protect the unit, DO NOT

- **• To protect the unit, DO NOT** ... allow it to become wet.
- ... drop the unit or strike it against hard objects.
- ... subject it to shock or excessive vibration during transportation.
- ... keep the lens directed at extremely bright objects for long periods.
- ... expose the lens to direct sunlight.
- ... swing it excessively when using the hand strap.
- ... swing the soft camcorder case excessively when the camcorder is inside it.
- ... store the camcorder in a dusty or sandy area.

While this unit may be used with the LCD monitor reversed and closed, the temperature rises more easily. Do not use this unit with the LCD monitor reversed and closed for long periods of time.

The power may turn off to protect the circuit if the temperature of this unit rises too much.

- 
- **To prevent the unit from dropping,**<br>• Fasten the grip belt securely.
	- When using the camcorder with a tripod, attach the camcorder to the tripod securely.

If the camcorder drops, you may be injured and the camcorder may be damaged. When a child uses the unit, there must be parental guidance.

**Model Number :**  GZ-VX705U/GZ-VX700U/GZ-V500U Trade Name : JVC Responsible party : JVC AMERICAS CORP. Address : 1700 Valley Road Wayne, N. J. 07470 Telephone Number : 973-317-5000 This device complies with Part 15 of FCC Rules. Operation is subject to the following two conditions: (1) This device may not cause harmful interference, and (2) this device must

accept any interference received, including interference that may cause undesired operation.

Changes or modifications not approved by JVC could void the user's authority to operate the equipment. This equipment has been tested and found to comply with the limits for a Class B digital device, pursuant to Part 15 of the FCC Rules. These limits are designed to provide reasonable protection against harmful interference in a residential installation. This equipment generates, uses, and can radiate radio frequency energy and, if not installed and used in accordance with the instructions, may cause harmful interference to radio communications. However, there is no guarantee that interference will not occur in a particular installation. If this equipment does cause harmful interference to radio or television reception, which can be determined by turning the equipment off and on, the user is encouraged to try to correct the interference by one or more of the following measures: Reorient or relocate the receiving antenna. Increase the separation between the equipment and receiver. Connect the equipment into an outlet on a circuit different from that to which the receiver is connected.

Consult the dealer or an experienced radio/ TV technician for help.

This Class B digital apparatus complies with Canadian ICES-003. Cet appareil numérique de la classe B est conforme à la norme NMB-003 du Canada.

# <span id="page-19-0"></span>**Recordable Time/Specifications**

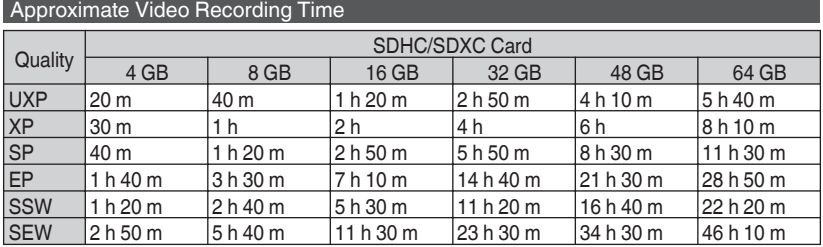

0 The approximate recording time is only a guide. The actual recording time may shorten depending on the shooting environment.

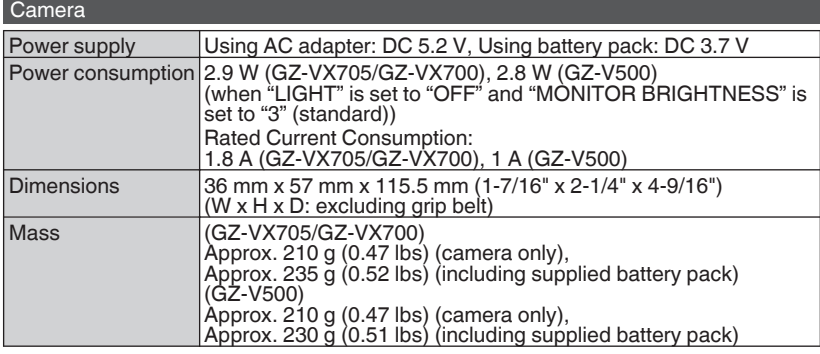

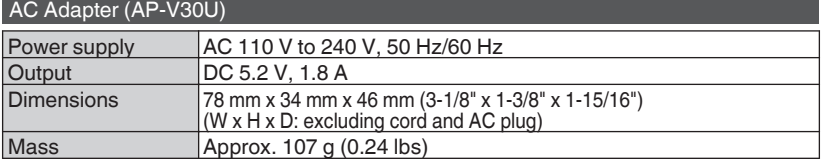

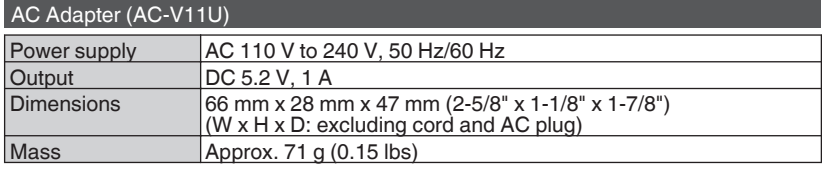

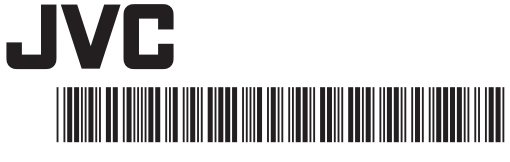

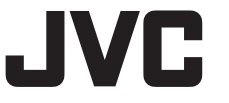

LYT2439-001A-M

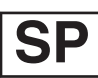

# *Guía básica del usuario*

## **VIDEOCÁMARA GZ-VX705 回 GZ-VX700 回 GZ-V500 回**

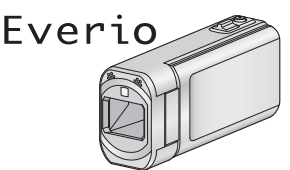

**ENGLISH** ESPAÑOL I **FRANCAIS** 

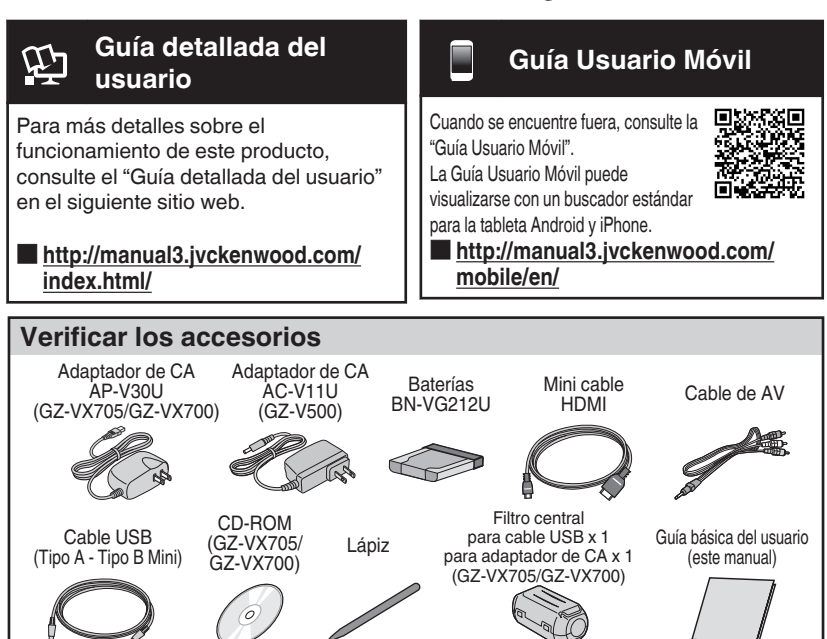

### **Estimados clientes**

Gracias por haber adquirido este producto JVC. Antes de su uso, lea las precauciones de seguridad y advertencias en [p. 2](#page-21-0) y [p. 18](#page-37-0) para garantizar un uso seguro de este producto.

#### **Para futuras consultas:**

Introduzca el número de modelo (ubicado en la parte inferior de la cámara) y el número de serie (ubicado en el compartimiento de la batería de la cámara) a continuación.

#### **Número de modelo**

**Número de serie**

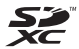

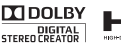

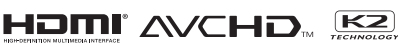

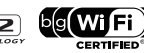

## <span id="page-21-0"></span>**Precauciones de seguridad**

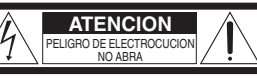

ATENCION: PARA EVITAR RIESGOS DE ELECTROCUCION, NO EXTRAIGA LA CUBIERTA (O LA PARTE POSTERIOR). NO HAY PARTES REPARABLES POR USUARIO EN EL INTERIOR. EN CASO DE REPARACIONES, ACUDA AL PERSONAL DE SERVICIO AUTORIZADO.

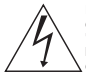

EI rayo con punta de flecha dentro de un triángulo equilátero alerta al usuario sobre la presencia de "tensión peligrosa" sin aislación dentro del gabinete de la unidad, cuya magnitud constituye un riesgo de electrocución de personas.

EI signo de exclamación dentro de un triángulo equilátero indica al usuario que existen importantes instrucciones de mantenimiento (servicio) y operación en el manual que acompaña al aparato.

### **ADVERTENCIA: PARA EVITAR RIESGO NO EXPONGA ESTE APARATO A LA LLUVIA O HUMEDAD. LLUVIA O HUMEDAD.**

- **NOTAS:** La placa de valores nominales y la precaución de seguridad se encuentran en la parte inferior y/o en la parte posterior de la unidad principal.
- La placa del número de serie se encuentra en el compartimiento de la batería.
- La información sobre los valores nominales y las precauciones de seguridad del adaptador de CA se encuentran en la parte superior e inferior del mismo.

#### Precaución relacionada con la batería de **Iitio recambiable**

La batería utilizada en este dispositivo presenta riesgos de incendio y de quemaduras químicas si no se usa correctamente.

No la recargue, ni la desmonte, ni la caliente por encima de los 100°C (212°F), ni la incinere. Reemplazar batería con Panasonic, Sanyo, Sony o Maxell CR2025.

Hay peligro de explosión o riesgo de incendio si la batería se cambia de manera incorrecta.

- Deshágase de la batería usada sin demora.
- Manténgala lejos del alcance de los niños.
- No la desmonte ni la eche al fuego.

**Sólo para EE.UU.-California** Este producto contiene una batería de litio CR de tipo botón que contiene perclorato (puede requerirse una manipulación especial). Visite www.dtsc.ca.gov/hazardouswaste/perchlorate

La operación de este equipo está sujeta a las siguientes dos condiciones: (1) Este dispositivo no puede causar interferencia perjudicial, (2) este dispositivo debe aceptar cualquier interferencia recibida, incluyendo interferencia que puede ser causada por la operación no deseada del equipo (que puede causar un funcionamiento no deseado)

Cuando el equipo se encuentra instalado en un gabinete o en un estante, asegúrese que tenga suficiente espacio en todos los lados para permitir la ventilación (10 cm (3-15/16") o más en cada lado, en la parte superior y en la parte trasera). No bloquee los orificios de ventilación.

(Si los orificios de ventilación están bloqueados por un periódico, o paño, etc., el calor no podrá salir.) No deberá ser colocada en el aparato ninguna fuente de llama sin protección, tales como velas encendidas.

Cuando descarte las pilas, deberá considerar los problemas ambientales y respetar estrictamente las normas locales o leyes vigentes para la eliminación de estas pilas.

La unidad no deberá ser expuesta a goteos ni salpicaduras.

No use esta unidad en un cuarto de baño o en lugares con agua.

Tampoco coloque ningún envase lleno de agua o líquidos (tales como cosméticos o medicinas, floreros, macetas, vasos, etc.) en la parte superior de la unidad.

(Si penetra agua o líquidos en la unidad, pueden producirse electrocuciones o incendios.)

Esto puede causarle lesiones en los ojos así como también fallas en los circuitos internos de la cámara. Esto también puede producir riesgo de incendio o de choque eléctrico.

### **:PRECAUCIÓN!**

<sub>∎</sub>∙ · · — → · · *→ • · • · ·* · · ·<br>Las siguientes notas indican posibles daños a la cámara o lesiones al usuario.

El transportar o sostener la cámara por el monitor LCD puede resultar en la caída o en fallas de la unidad.

No utilice el trípode sobre superficies inestables o desniveladas ya que la cámara puede caerse, produciendo graves daños a la misma.

#### **:PRECAUCIÓN!**

▪<br>Evite conectar los cables (audio/video, etc.) a la cámara y dejar la unidad sobre el TV, ya que el tropezar con uno de los cables puede derribar la cámara resultando ésta dañada.

### PRECAUCIÓN:

El enchufe de red siempre debe estar fácilmente disponible.

• Retire de inmediato el enchufe de corriente si la videocámara funciona anormalmente.

#### **:PRECAUCIÓN!**

**i**<br>Para acatar las líneas directrices RF de la FCC, use únicamente la antena suministrada. El uso de una antena no autorizada, la modificación o el uso de accesorios podría dañar el transmisor y podría violar las regulaciones de la FCC.

Este dispositivo cumple con los estándares de la Parte 15 de las Reglas de la FCC. Su uso está sujeto a las siguientes dos condiciones:

(1) Este dispositivo no puede causar interferencia perjudicial.

(2) Este dispositivo debe aceptar cualquier interferencia recibida, inclusive aquella interferencia que pudiera causar un funcionamiento no deseado.

- 1. Lea estas instrucciones.
- 2. Conserve estas instrucciones.
- 3. Preste atención a las advertencias.
- 4. Siga todas las instrucciones.
- 5. No utilice este aparato cerca del agua.
- 6. Limpie sólo con paño seco.
- 7. No bloquee ninguna abertura de ventilación. Instale de acuerdo con las instrucciones del fabricante.
- 8. No lo instale cerca de ninguna fuente de calor tales como, radiadores, calefactores, cocinas, u otros aparatos (incluyendo amplificadores) que produzcan calor.
- 9. Evite pisar o apretar el cable de alimentación, especialmente en los enchufes, conectores y en el punto de salida del aparato.
- 10.Sólo utilice dispositivos/ accesorios especificados por el fabricante.
- 11.Utilice sólo con la
- carretilla, estante, trípode, soporte o mesa especificado por el fabricante o vendido con el aparato. Cuando utilice

una carretilla, sea cauteloso al mover el conjunto de carretilla/ aparato para evitar lesiones provocadas por caídas.

- 12.Desenchufe este aparato durante estruendos de relámpagos o cuando esté fuera de uso por largo tiempo.
- 13.Refiera toda reparación a personal de servicio calificado. Se requiere de reparación cuando el aparato ha sido dañado de alguna manera, por ejemplo, si el cable o enchufe de alimentación está dañado, si ocurrió derrame de líquidos o caída de objetos dentro del aparato, si el aparato fue expuesto a la lluvia o humedad, si no funciona normalmente, o sufrió caídas.

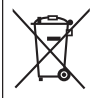

Si este símbolo aparece, sólo es válido en la Unión Europea.

#### **ADVERTENCIA·**

**ADVERTENCIA:** Las baterías, incluidas las baterías de litio instaladas en la cámara y en el mando a distancia, no deben dejarse expuestas a un calor excesivo, como la luz solar directa, el fuego o una condición similar.

**Realice una copia de seguridad de los datos importantes.** JVC no se responsabiliza por las pérdidas de datos. Se recomienda copiar todos los datos importantes grabados a un disco u otro medio de grabación de almacenamiento una vez cada 3 meses.

- Asegúrese de utilizar el lápiz provisto. **Lápiz** - Los rayones o daños causados por utilizar otros lápices que no sean los provistos no serán garantizados.
- No toque sus ojos con el lápiz. - El hacerlo podría causar ceguera u otros daños a los ojos.
- No coloque el lápiz dentro del alcance de los niños.
- Podría ser tragado accidentalmente.
- Asegúrese de mantenerlo alejado de los niños.

### **Recuerde que esta cámara debe usarse**

**únicamente para fines privados.** Está prohibido cualquier uso comercial sin la autorización correspondiente. (Aunque grabe acontecimientos, tales como espectáculos o exhibiciones, para su disfrute personal, se recomienda que obtenga una autorización previa.)

#### **Marcas comerciales**

- **Marcas comerciales** AVCHD y el logotipo de AVCHD son marcas comerciales de Panasonic Corporation y Sony Corporation.
- x.v.Color™ es una marca comercial de Sony Corporation. X.V.Color • HDMI es una marca comercial

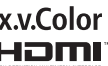

- de HDMI Licensing, LLC. • Fabricado bajo licencia de Dolby Laboratories. Dolby y el símbolo de la doble D son marcas comerciales de Dolby Laboratories.
- Windows® es una marca registrada o una marca comercial de Microsoft Corporation en los Estados Unidos y/o en otros países.
- Macintosh es una marca registrada de Apple Inc.
- iMovie y iPhoto son marcas registradas de Apple Inc., registradas en EE.UU. y otros países.
- YouTube™ y el logotipo de YouTube son marcas comerciales y/o marcas comerciales registradas de Google Inc.
- Intel, Intel Core, y Pentium son marcas registradas o marcas comerciales de Intel Corporation o de sus filiales en los Estados Unidos y otros países.
- Andriod™ es una marca comercial de Google Inc. •
- Wi-Fi, logotipo de Wi-Fi, Wi-Fi CERTIFIED, logotipo de Wi-Fi CERTIFIED, WPA, y el WPA2 son marcas comerciales de Wi-Fi Alliance.
- El resto de los nombres de productos y de compañías incluidos en este manual de instrucciones son marcas comerciales y/o marcas registradas de sus respectivos propietarios.
- Marcas tales como ™ y ® han sido omitidas en este manual.

Si utiliza el adaptador de CA en países fuera de los EE.UU. El adaptador de CA suministrado tiene una función de selección automática de tensión en la escala de corriente alterna de 110 V a 240 V.

**USO DEL ENCHUFE ADAPTADOR DE CA En caso de conectar el cable de alimentación** de la unidad a un tomacorriente de CA que no sea de la serie American National Standard C73, emplee un enchufe adaptador de CA, denominado "Siemens Plug", como el mostrado. Consulte con su distribuidor JVC más cercano para obtener este enchufe adaptador.

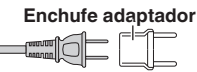

- **•** Retire el adaptador de CA del enchufe de pared de CA cuando no lo utilice.
- **•** No deje polvo ni objetos de metal adheridos al enchufe de pared de CA o al adaptador de CA (alimentación/enchufe de CC).
- 
- **• •** Asegúrese de utilizar el adaptador de CA provisto. No utilice el adaptador de CA provisto con otros dispositivos.

# **Contenido**

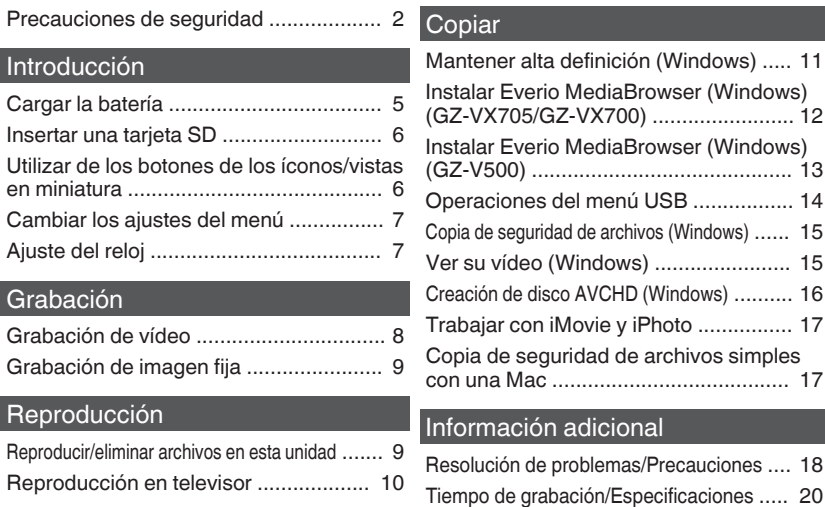

**Para obtener más información, consulte la Guía detallada del usuario. http://manual3.jvckenwood.com/index.html/**

**Las especificaciones y el aspecto de este producto están sujetos a cambios sin previo aviso.**

### Ajuste del filtro central

Sujete el filtro central al cable USB y el adaptador de CA, como se muestra en la ilustración. El filtro central reduce la interferencia cuando se conecta esta unidad a otros dispositivos.

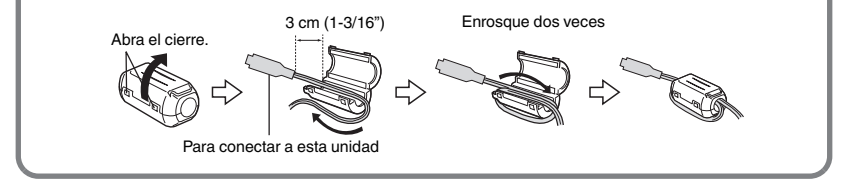

# <span id="page-24-0"></span>**Cargar la batería**

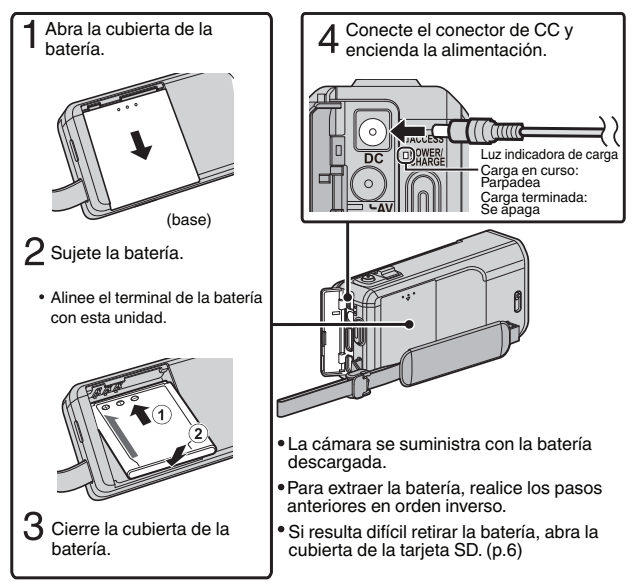

El adaptador AC que se muestra en la ilustración es AC-V11U (para GZ-V500).

### PRECAUCIÓN

Asegúrese de utilizar baterías JVC.

- 0 Si utiliza alguna otra batería que no sea JVC, no se pueden garantizar la seguridad ni el rendimiento del producto.
- El tiempo de carga aplica cuando la unidad se utiliza a 25°C (77 °F). Si se carga la batería en un rango de temperatura ambiente que no se encuentre entre 10°C y 35°C (50 °F y 95 °F), la carga puede tardar más tiempo en realizarse o puede que no se inicie. El tiempo de grabación y reproducción también se puede acortar en determinadas condiciones de uso como por ejemplo a temperaturas bajas.
- 0 Usted puede grabar o reproducir vídeos mientras el adaptador de CA está conectado. (No se puede cargar la batería durante la grabación o reproducción.) Retire la batería cuando la unidad se utilizará por un largo período de tiempo. El rendimiento de la batería puede verse afectado si se mantiene conectada a la unidad.

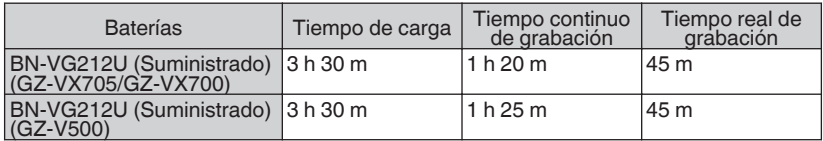

- 0 La batería no se carga cuando se realiza la compra.
- 0 Estos valores corresponden si "ILUMINACIÓN" se ajusta en "OFF" y "BRILLO PANTALLA" se ajusta en "3" (estándar).
- 0 Es posible que el tiempo de grabación difiera dependiendo del entorno de filmación y del uso.

# <span id="page-25-0"></span>**Insertar una tarjeta SD**

Introduzca una tarjeta SD comercialmente disponible antes de iniciar la grabación.

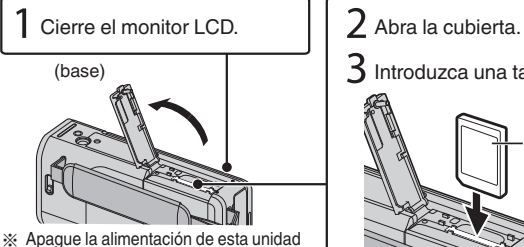

antes de introducir o extraer una tarjeta.

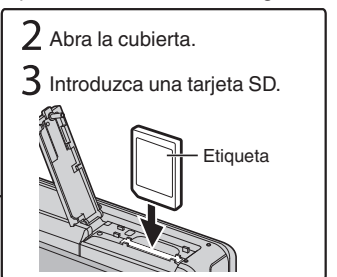

### **Para extraer la tarjeta**

Presione la tarjeta hacia dentro y luego retírela hacia arriba.

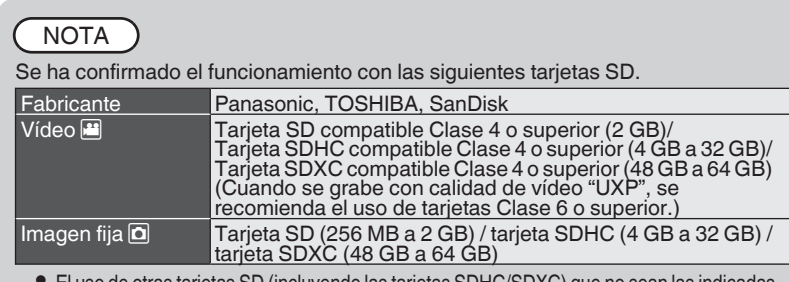

- 0 El uso de otras tarjetas SD (incluyendo las tarjetas SDHC/SDXC) que no sean las indicadas anteriormente puede provocar una falla en la grabación o la pérdida de datos.
- 0 Para proteger los datos, no toque las terminales de la tarjeta SD.
- 0 Cuando utilice una tarjeta SDXC, verifique su compatibilidad con el sistema operativo de su computadora consultando Guía detallada del usuario.

## **Utilizar de los botones de los íconos/vistas en miniatura**

A Pulse el botón (ícono) o la vista en miniatura (archivo) que aparece en la pantalla táctil para realizar la selección. B Arrastre las vistas en miniatura en la pantalla táctil para buscar el archivo deseado.

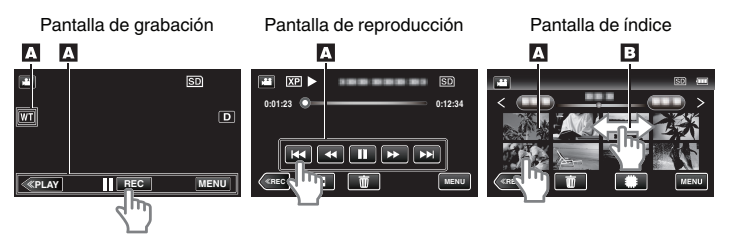

# <span id="page-26-0"></span>**Cambiar los ajustes del menú**

Seleccione una opción de la lista del menú desde la pantalla del menú.

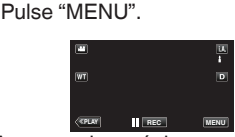

**EXPREMENT CONSTRUCTED APARTMENT CONSTRUCTS.**<br>• Aparece el menú de accesos directos.

Pulse la opción que desea en el menú de accesos directos.

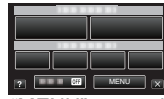

• Si pulsa "MENU", vaya al paso 3.<br>● Si pulsa "MENU", vaya al paso 3.<br>● Si pulsa una opción que no sea "MENU", vaya al paso 4.

# **Ajuste del reloj**

**2**

**3** Pulse el menú deseado.

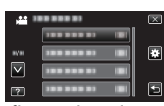

- **DEL DEL DEL DEL DEL DEL DEL DEL DEL DE LA PERIETA DE LA PERIETA DE LA PERIETA DE LA PERIETA DE LA PERIETA DE L**<br>O Para configurar los ajustes en el menú "GENERAL", pulse "Q". 0 Pulse "∧" o "∨" para desplegar la pantalla.
- - **4** Pulse el ajuste deseado.

### **Para salir de la pantalla**

Pulse " $\times$ " (salir).

**Para volver a la pantalla anterior** Pulse ""O" (regresar).

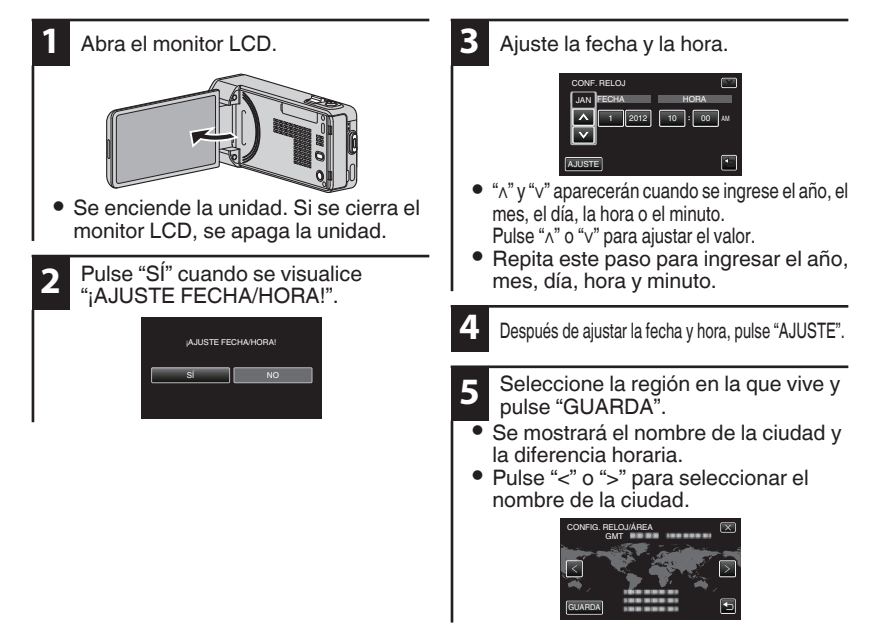

# <span id="page-27-0"></span>**Grabación de vídeo**

Si se utiliza el modo Auto Inteligente, se pueden realizar grabaciones sin tener en cuenta los ajustes. Los ajustes tales como exposición y foco se ajustarán en forma automática para adecuarse a las condiciones de grabación.

0 En caso de escenas específicas de filmación, tales como, personas etc., su ícono aparecerá en la pantalla. **Antes de grabar una escena importante, se recomienda realizar una grabación de prueba.**

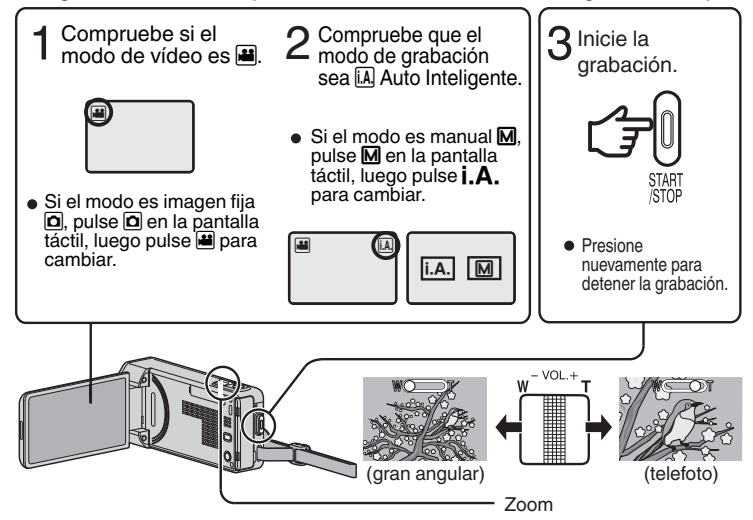

También puede pulsar  $\blacksquare$  en la pantalla táctil para realizar una grabación. Para detener la grabación, pulse  $\bullet$  azo. Además, también puede pulsar  $\overline{W}$  para el zoom.

### **Indicaciones durante la grabación de vídeo**

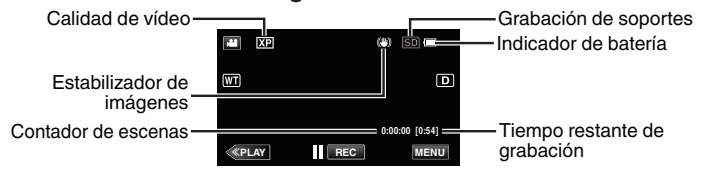

### **NOTA**

- 0 Cuando la alimentación está encendida, la cubierta de la lente se abre automáticamente. Luego de utilizarla, deslice el interruptor de la cubierta de la lente para cerrarla. (La cubierta de la lente no se cierra automáticamente.)
- 0 El tiempo estimado de grabación de la batería suministrada es aproximadamente 45 minutos.
- 0 Cuando la luz de acceso se ilumina, no extraiga la batería, el adaptador de CA ni la tarjeta SD. Es posible que los datos grabados no puedan leerse.
- 0 Esta unidad se apaga automáticamente para conservar energía cuando no se utiliza durante 5 minutos. (solo cuando se utiliza la batería)
- 0 El ángulo de vista puede cambiar cuando el estabilizador de imagen se enciende o apaga.

# <span id="page-28-0"></span>**Grabación de imagen fija**

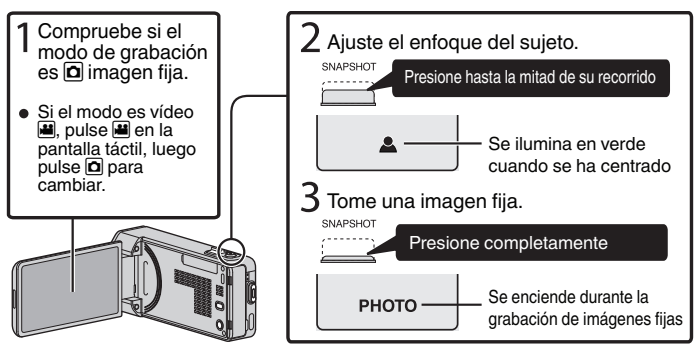

- 0 La estabilización de la imagen comienza sólo cuando el botón se presiona hasta la mitad de su recorrido.
- $\bullet$  También puede pulsar $\mathbb G$  en la pantalla táctil para realizar una grabación. Sin embargo, el foco no se puede ajustar presionando hasta la mitad del recorrido.

## **Reproducir/eliminar archivos en esta unidad**

Seleccione y reproduzca los vídeos grabados o imágenes fijas desde la pantalla de índice (pantalla de vistas en miniatura).

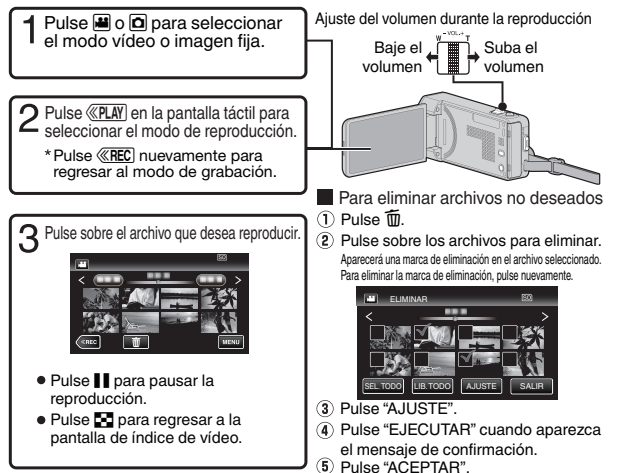

### **Para capturar una imagen fija durante una reproducción**

Ponga la reproducción en pausa y presione el botón SNAPSHOT.

# <span id="page-29-0"></span>**Reproducción en televisor**

### **Preparación:**

0 Apague la cámara y el televisor.

Para conectar la unidad utilizando un mini conector HDMI

Cuando se conecte a un televisor compatible de 1080p, ajuste "SALIDA HDMI" en "AUTO".

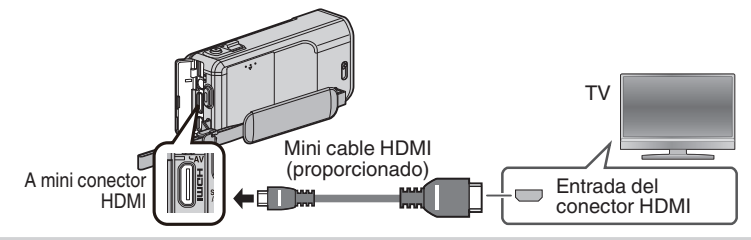

### **NOTA**

0 Utilice un minicable de alta velocidad HDMI como el mini cable HDMI cuando no utilice el provisto.

### Conexión utilizando un conector AV

Cambie los ajustes a "SALIDA DE VÍDEO" según la conexión.

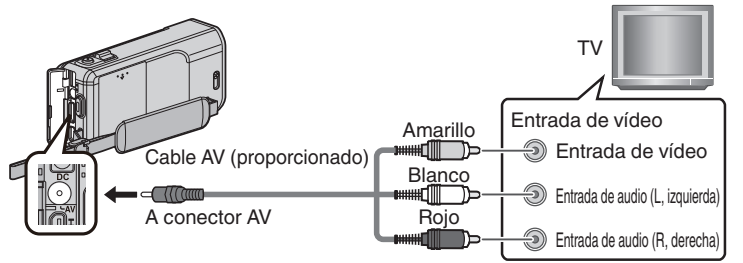

### Funcionamiento de la reproducción

Después de que la conexión con el televisor ha finalizado

- A Encienda la cámara y el televisor.
- 0 Esta unidad se enciende automáticamente cuando se conecta el adaptador de CA.
- 2 Seleccione el interruptor de entrada del televisor.
- C Inicie la reproducción en la cámara.

# <span id="page-30-0"></span>**Mantener alta definición (Windows)**

### **Realizar una copia de seguridad a una computadora:**

El software provisto de JVC también facilita copiar sus vídeos a una computadora.

### **Para clientes con un reproductor de Blu-ray:**

El software provisto de JVC le permite crear discos AVCHD de alta definición utilizando medios estándar de DVD-R en blanco, y su computadora de Windows con una grabadora de DVD.

Un disco AVCHD es una gran opción porque contiene el vídeo original en HD, el cual se puede guardar en medios vírgenes económicos DVD-R.

Estos disco pueden reproducirse en casi cualquier reproductor reciente de Blu-ray que presente el logo AVCHD.

### Cargar a YouTube

YouTube es una excelente manera de compartir sus vídeos, ya sea en calidad de alta definición o definición estándar. JVC lo hace sencillo.

#### Copiar archivos

Se pueden crear discos o copiar los archivos en esta unidad si se la conecta a diversos dispositivos.

- $\vee$  : Apto para grabación y reproducción
- $\triangle$  : Sólo apto para reproducción
- $-$ : No aplicable

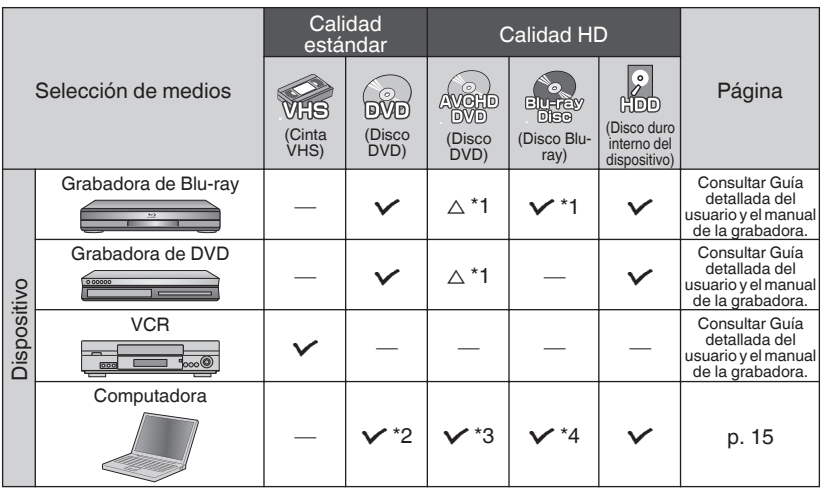

- \*1 Solo para dispositivos compatibles con AVCHD.
- \*2 Para crear discos de DVD-Vídeo, es necesario instalar el software adicional. Para conocer los detalles, consulte la página de inicio de Pixela. http://www.pixela.co.jp/oem/jvc/mediabrowser/e/
- \*3 Para obtener detalles de cómo crear un disco utilizando una computadora, consulte Guía detallada del usuario.
- \*4 Los discos de Blu-ray no pueden ser creados utilizando el software provisto. Para crear discos de Blu-ray, utilice un software comercialmente disponible.

Cada una de estas soluciones es explicada en detalle en las siguientes secciones.

## <span id="page-31-0"></span>**Instalar Everio MediaBrowser (Windows) (GZ-VX705/GZ-VX700)**

Everio MediaBrowser está incluido con su videocámara. Le permite archivar y organizar sus vídeos. También le permite crear discos y cargar vídeos a YouTube, y otros sitios Web populares.

### **Preparación:**

- 0 Cargue el CD-ROM suministrado en su computadora.
- 0 En Windows Vista / Windows 7, aparece el cuadro de diálogo de reproducción automática.

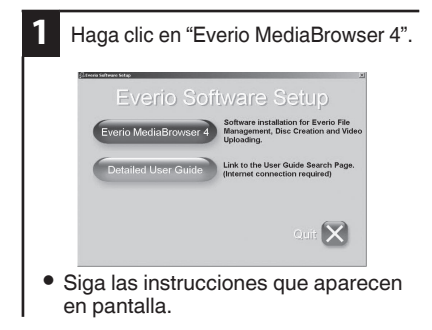

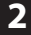

**2** Haga clic en "Finalizar".

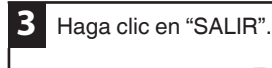

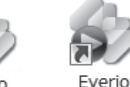

MediaBro...

Everio MediaBro...

Finaliza la instalación y se crean los iconos en el escritorio.

**Everio MediaBrowser utiliza una interface basada en un calendario que facilita encontrar cualquier vídeo que usted haya grabado mediante la selección de la fecha adecuada.**

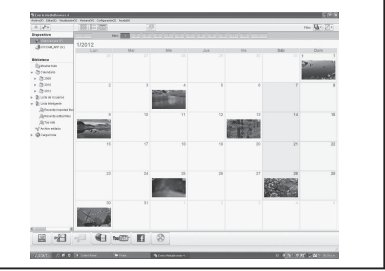

# <span id="page-32-0"></span>**Instalar Everio MediaBrowser (Windows) (GZ-V500)**

Everio MediaBrowser está incluido con su videocámara. Le permite archivar y organizar sus vídeos. También le permite crear discos y cargar vídeos a YouTube, y otros sitios Web populares.

### **Preparación:**

- 0 Desconecte la fuente de alimentación para apagar la cámara.
- 0 Conecte la cámara a la computadora con el cable USB.
- 0 Vuelva a conectar la fuente de alimentación para encender la cámara.

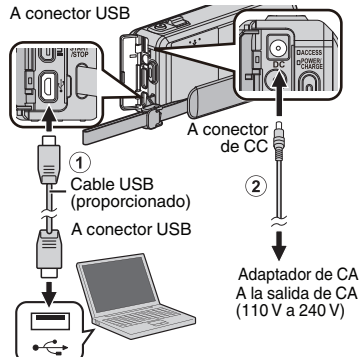

\* El adaptador AC que se muestra en la ilustración es AC-V11U (para GZ-V500).

### o **En la cámara:**

**1** Pulse "CONECTAR A PC" en la pantalla táctil de la cámara.

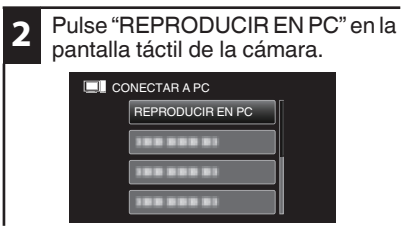

### o **En la computadora:**

- **3** Siga los siguientes pasos en la computadora.
	- (1) Haga clic en "Ejecutar INSTALL.EXE" del cuadro de diálogo de reproducción automática.
	- B Haga clic en "Continuar" en la pantalla de control de cuenta del usuario.
		- 0 "Software Setup" aparece después de unos momentos.
		- Si no aparece, haga doble clic en "JVCCAM\_APP" en "Mi PC" (o "Equipo"), y luego haga doble clic en "install.exe".

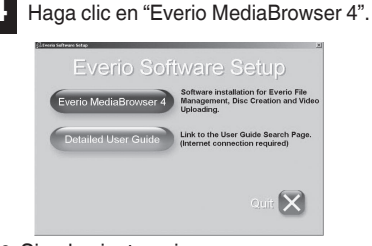

- Siga las instrucciones que aparecen en pantalla.
- **5** Haga clic en "Finalizar".
- **6** Haga clic en "SALIR".

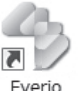

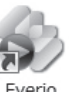

MediaBro... MediaBro...

Finaliza la instalación y se crean los iconos en el escritorio.

<span id="page-33-0"></span>0 Everio MediaBrowser utiliza una interface basada en un calendario que facilita encontrar cualquier vídeo que usted haya grabado mediante la selección de la fecha adecuada.

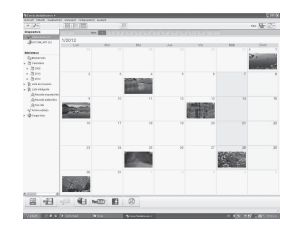

# **Operaciones del menú USB**

**2**

Al conectar un cable USB entre esta unidad y su computadora, usted puede realizar operaciones tales como copias de seguridad de archivos a una computadora/ disco o cargar archivos a un sitio de intercambio de archivos utilizando su computadora.

### **Preparación:**

- 0 Instale el software Everio MediaBrowser en la computadora.
- 0 Desconecte la fuente de alimentación para apagar la cámara.
- 0 Conecte la cámara a la computadora con el cable USB. Consulte el diagrama de conexión en la sección "Instalar Everio MediaBrowser (Windows)".
- 0 Vuelva a conectar la fuente de alimentación para encender la cámara.

**1** Aparece el menú "SELECCIONAR DISPOSITIVO". Pulse "CONECTAR A PC" en la pantalla táctil de la cámara.

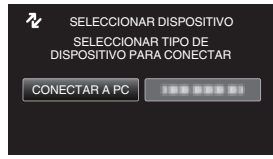

0 Pulse "CONECTAR A OTROS" si la cámara está conectada a un dispositivo que no sea una computadora.

Aparece el menú "CONECTAR A PC".

Pulse la opción que mejor se ajuste a sus necesidades.

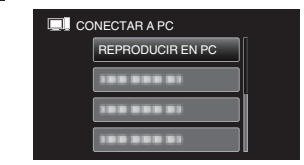

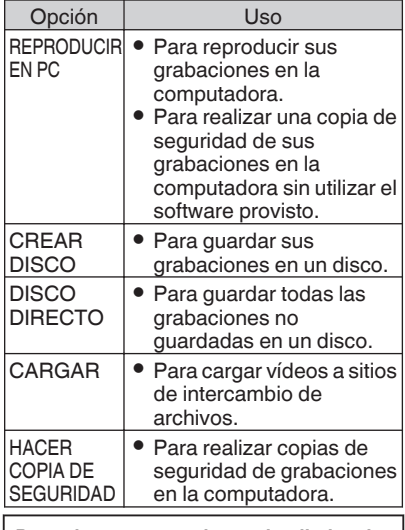

**Para obtener operaciones detalladas de las opciones anteriores, consulte las demás secciones en esta guía o en el "Guía detallada del usuario".**

# <span id="page-34-0"></span>**Copia de seguridad de archivos (Windows)**

### **Preparación:**

- 0 Instale el software Everio MediaBrowser en la computadora.
- 0 Asegúrese de que haya suficiente espacio en el disco duro de la computadora.
- 0 Desconecte la fuente de alimentación para apagar la cámara.
- 0 Conecte la cámara a la computadora con el cable USB.
- 0 Vuelva a conectar la fuente de alimentación para encender la cámara.

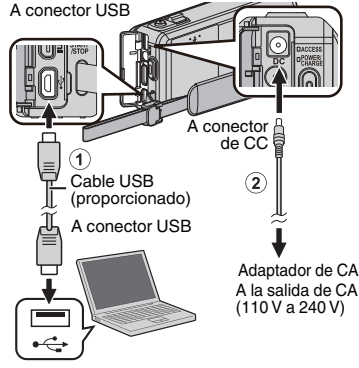

\* El adaptador AC que se muestra en la ilustración es AC-V11U (para GZ-V500).

### o **En la cámara:**

**1**

Pulse "CONECTAR A PC" en la pantalla táctil de la cámara.

Pulse "HACER COPIA DE **2** SEGURIDAD" en la pantalla táctil de la cámara. **FEE** CONECTAR A PC 1003000 HACER COPIA DE SEGU . 0 Everio MediaBrowser se inicia en la computadora. o **En la computadora: 3** Seleccione el volumen. <sup>1</sup>**Haga clic** 2 **Haga clic 4** Inicie la copia de seguridad. Destino de almacenamiento (PC) **Haga clic** . **NOTA** La copia de seguridad de archivos sólo es soportada por el software provisto.

# **Ver su vídeo (Windows)**

### Dispositivo

Mdeocámara (F.) Removable Disk (6:)

### **Riblioteca**

- **In Mostrar todo**  $\blacktriangleright$   $\blacksquare$  Calendario
- W Ista de Usuarios
- **Suntitled Sileeya Saleeya** <sup>of</sup> test Sin 17ulo

leeyq3937 **Selecya** 

- 0 Para ver vídeos que aún se encuentran en su videocámara, haga clic en Dispositivo>Videocámara en el panel lateral izquierdo de Everio MediaBrowser.
- 0 Para ver vídeos que ya han sido archivados en la computadora, haga clic en Biblioteca>Calendario y luego seleccione la fecha del vídeo que fue grabado.

### **NOTA**

0 Escoja Ajustes/Preferencias para ver la carpeta donde MediaBrowser guarda sus vídeos. También puede reproducir sus vídeos desde esta carpeta en los reproductores multimedia más populares.

# <span id="page-35-0"></span>**Creación de disco AVCHD (Windows)**

- 0 Everio MediaBrowser hace posible la creación de discos AVCHD para archivar sus grabaciones en su calidad original de alta definición.
- 0 Puede utilizar cualquier disco estándar DVD-R, DVD-RW, DVD+R o DVD+RW.
- $\bullet$  Las grabaciones realizadas en modo XP. SP, o EP son grabadas son pérdida de calidad. Las grabaciones realizadas en modo UXP primero son convertidas a modo XP y luego grabadas.
- 0 Un disco estándar de 4,7 GB tiene capacidad para aproximadamente 35 minutos de vídeo en el ajuste de calidad más alto.
- 0 Los discos AVCHD pueden reproducirse en cualquier reproductor de Blu-ray compatible con AVCHD. Simplemente busque el logo AVCHD.

## **NOHN**

### **Preparación:**

0 Instale el software en su computadora.

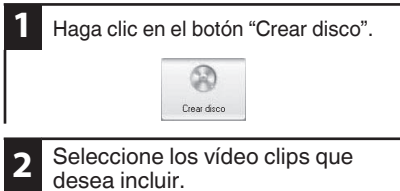

- **3** Escoja un fondo de menú e ingrese un título de menú.
- **4** Cree el disco AVCHD.

### **NOTA**

0 Para incluir grabaciones UXP en sus discos AVCHD, asegúrese de ir a Ajustes>Ajustes de creación de discos, y desde "AVC creación de disco en modo UXP", escoja "Volver a codificar a nivel de XP el modo de calidad".

L<u>ouse de este software está autorizado de acuerdo con las condiciones de la licencia de software.<br>El uso de este software está autorizado de acuerdo con las condiciones de la licencia de software.</u>

### Pixela (para información sobre el software proporcionado)

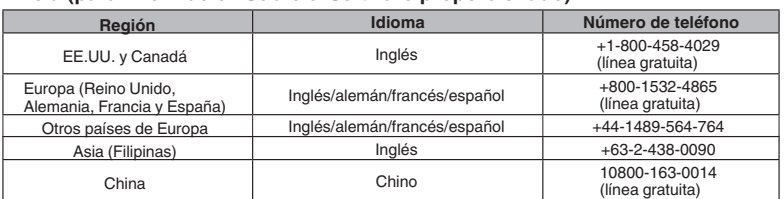

. Consulte en nuestro sitio Web la información y las descargas más recientes. **Página principal:** http://www.pixela.co.jp/oem/jvc/mediabrowser/e/

# <span id="page-36-0"></span>**Trabajar con iMovie y iPhoto**

- 0 Puede utilizar el software provisto con una computadora Mac para ver y editar archivos desde la cámara.
- 0 Conecte la cámara a la computadora Mac utilizando el cable USB.

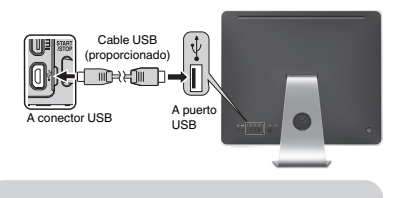

### **NOTA**

0 Los archivos deben transferirse a la computadora Mac para que sean editados.

### $\blacksquare$  iMovie y iPhoto

Puede importar archivos desde esta unidad a una computadora utilizando iMovie '08, '09 o '11 (vídeo) o iPhoto (imagen fija) de Apple.

Para comprobar los requisitos del sistema, seleccione "Acerca de este Mac" del menú Apple. Se puede determinar la versión del sistema operativo, procesador y memoria.

## **NOTA**

- 0 Para obtener información actualizada sobre iMovie o iPhoto, consulte la página web de Apple.
- 0 Para obtener más información sobre cómo utilizar iMovie o iPhoto, consulte el archivo de ayuda del software.
- 0 No hay garantía de que las operaciones funcionen en todos los entornos.

## **Copia de seguridad de archivos simples con una Mac**

### **Preparación:**

- 0 Asegúrese de que haya suficiente espacio en el disco duro de la computadora Mac.
- 0 Cierre el monitor LCD para apagar la cámara. Desconecte la fuente de alimentación.

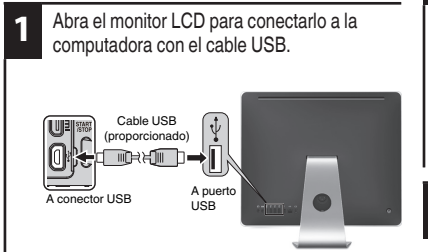

0 Vuelva a conectar la fuente de alimentación para encender la cámara.

**2** Pulse "CONECTAR A PC" en la pantalla táctil de la cámara.

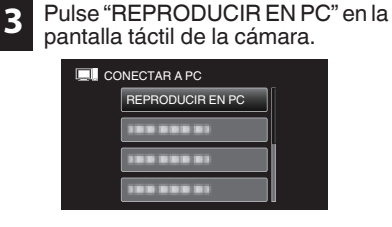

**4** Copie y pegue los archivos a la computadora Mac para realizar la copia de seguridad.

# <span id="page-37-0"></span>**Resolución de problemas/Precauciones**

**Resolución de problemas** Si tiene problemas con esta unidad, corrobore lo siguiente antes de solicitar servicio técnico.

**1.**Consulte la sección "Resolución de problemas" del "Guía detallada del usuario". Si tiene dificultades para operar la unidad, onsulte las descripciones detalladas del "Guía detallada del usuario".

http://manual3.jvckenwood.com/index.html/

**2.**Esta unidad es un dispositivo controlado por microordenador. La descarga electrostática, el ruido exterior y la interferencia (de un televisor, radio, etc.)pueden provocar que la unidad no funcione correctamente.

#### **En este caso, reinicie la unidad.**

AApague la unidad. (cierre el monitor LCD).

- BRetire el adaptador de CA y la batería de esta unidad, colóquelos nuevamente, abra el monitor LCD, y la unidad de encenderá automáticamente.
- **3.**Si lo mencionado anteriormente no resuelve el problema, póngase en contacto con su distribuidor JVC o centro de servicios JVC más cercanos.

#### **Baterías Baterías**

La batería suministrada es una batería de iones de litio. Antes de utilizar la batería suministrada o una batería opcional, lea las precauciones siguientes:

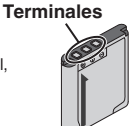

- 
- ... **no** queme la batería.
- ... **no** acorte el circuito de las terminales. Mantener alejado de objetos metálicos cuando no se utilice. Cuando transporte la unidad, coloque la batería en una bolsa plástica. ... **no** modifique ni desmonte la batería. ...
- **no** exponga la batería a temperaturas superiores a 60°C (140°F), puesto que la batería podría calentarse en exceso, explotar o incendiarse.
- ... utilice solamente los cargadores especificados.
- 
- ... **• Para evitar daños y prolongar la vida útil** no la someta a sacudidas innecesarias.
- ... cárguela dentro del margen de temperatura de 10°C a 35°C (50°F to 95°F). A temperaturas más bajas se requiere más tiempo de carga, y en algunos casos puede que incluso se detenga la carga. A temperaturas más altas puede resultar imposible terminar la carga, y en algunos casos puede que incluso se detenga.
- ... guárdela en lugar fresco y seco. La exposición prolongada a temperaturas elevadas aumentará la descarga natural y reducirá el periodo de vida útil.
- ... mantenga un 30 % del nivel de batería ( $\Box$ ) si las baterías no serán utilizadas por largo tiempo. Asimismo, cárguelas por completo y luego descárguelas por completo cada 6 meses; luego continúe guardándolas con un nivel de batería de 30 % ( $\Box$ ).
- no deje caer ni exponga a fuertes impactos. ... cuando no se utilice, se debe retirar del cargador o dispositivo eléctrico, ya que algunas máquinas utilizan corriente incluso estando apagadas.

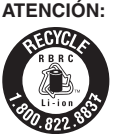

La batería que ha adquirido es reciclable. Por favor comunicarse al 1-800-8-BATTERY para información sobre como reciclar dicha batería. (Sólo para EE.UU. y Canadá)

### **Soporte de grabación**

- para evitar corromper o dañar los datos **grabados.** 
	- **grabados.** No doble ni tire el soporte de grabación, ni lo someta a una fuerte presión, sacudidas o vibraciones.
	- No salpique el soporte de grabación con agua.
	- No utilice, reemplace o almacene el soporte de grabación en lugares expuestos a una fuerte electricidad estática o a perturbaciones eléctricas.
	- No apague la alimentación de la cámara ni retire la batería o el adaptador de CA durante la filmación o la reproducción, o al acceder de algún otro modo al soporte de grabación.
	- No acerque el soporte de grabación a objetos que tengan un fuerte campo magnético o que emitan fuertes ondas electromagnéticas.
	- No almacene el soporte de grabación en ubicaciones expuestas a altas temperaturas o a un alto grado de humedad.
	- No toque las partes metálicas.
- Cuando formatea o borra los datos con la cámara, sólo se cambia la información de administración. Los datos no se borran del soporte de grabación por completo. Si desea eliminar por completo todos los datos, le recomendamos que utilice algún software disponible comercialmente diseñado para esta finalidad o que destruya físicamente la cámara con un martillo o procedimiento similar.

### **Pantalla LCD**

- 
- **• Para prevenir daños a la pantalla LCD, NO** ... presione con demasiada fuerza y evite los golpes.
- ... coloque la cámara con la pantalla LCD hacia abajo.
- 
- ... **• Para prolongar la vida útil** evite frotarla con un trapo basto.

Si bien la pantalla del monitor LCD tiene más de 99,99 % píxeles efectivos, es posible que el 0,01 % de los píxeles sean manchas brillantes (rojas, azules, verdes) o manchas oscuras. Esto no debe considerarse un mal funcionamiento. Las manchas no se grabarán.

### **Equipo principal**

- **• Por seguridad, NO DEBE** ... abrir el chasis de la cámara.
- ... desmontar o modificar el equipo.
- ... permitir que productos inflamables, agua u objetos metálicos entren en el equipo.
- ... extraer la batería ni desconectar el suministro de energía con el aparato encendido.
- ... dejar la batería colocada cuando la cámara no se utilice.
- ... colocar sobre el aparato ninguna fuente de llama sin protección, tales como velas encendidas.
- ... exponer el equipo a goteos o salpicaduras.
- ... dejar que polvo u objetos metálicos se adhieran al enchufe de alimentación o al tomacorriente de CA.
- ... insertar ningún objeto en la cámara.
- Evite utilizar este aparato
- **• Evite utilizar este aparato** ... en lugares sometidos a excesiva humedad o demasiado polvo.
- ... en lugares con hollín o vapor, por ejemplo, cerca de una cocina.
- ... en lugares sometidos a sacudidas o vibraciones excesivas.
- ... cerca de un televisor.
- ... cerca de aparatos que generen campos magnéticos o eléctricos fuertes (altavoces, antenas de emisión, etc.).
- ... en lugares sometidos a temperaturas extremadamente altas (superiores a 40°C (104°F)) o extremadamente bajas (inferiores a 0°C (32°F)).

- ... en lugares donde la temperatura supera los 50°C. (122°F).<br>
en lugares esp humodod extremadamente.
- ... en lugares con humedad extremadamente baja (inferior al 35%) o extremadamente alta (superior al 80%).
- ... bajo luz solar directa.
- ... en un coche cerrado en verano.
- ... cerca de una calefacción.
- ... en lugares elevados, como encima de un televisor. La colocación del aparato en un lugar elevado mientras un cable está conectado puede provocar averías si alguien tropieza con el cable y el aparato cae al suelo.

### **.** Para proteger el aparato, NO DEBE<br>... permitir que se moje.

- 
- **• Para proteger el aparato, NO DEBE** ... dejar caer el aparato ni golpearlo contra objetos duros.
- ... someterlo a sacudidas o vibración excesiva durante su transporte.
- ... mantener el objetivo dirigido hacia objetos demasiado brillantes durante largos periodos. ... exponer el objetivo a la luz solar directa.
- 
- ... balancearlo excesivamente cuando utilice la correa de mano.
- ... balancear demasiado la bolsa de la cámara con la cámara dentro.
- ... almacene la videocámara en un lugar con polvo o arena.

**• Para evitar que la unidad se caiga:** • Ajuste bien la correa de mano.

• Si utiliza la cámara con un trípode, fije bien la cámara en el trípode.

Si se le cae la cámara, puede herirse usted y dañarse la cámara.

Si un niño utiliza la unidad, un adulto deberá guiarle.

#### Declaración de conformidad

Número de modelo : GZ-VX705U/GZ-VX700U/GZ-V500U Nombre comercial : JVC Parte responsable : JVC AMERICAS CORP. Dirección : 1700 Valley Road Wayne, N. J. 07470 Número de teléfono : 973-317-5000 Este dispositivo cumple con el Apartado 15 de la reglamentación FCC. La operación está sujeta a las dos condiciones siguientes: (1) Este dispositivo no debe causar interferencias perjudiciales y (2) este dispositivo debe aceptar cualquier interferencia recibida, incluyendo la interferencia que pueda causar errores de funcionamiento.

Los cambios o modificaciones no aprobados por JVC podrian anular la autoridad del usuario para utilizar el equipo. Este equipo ha sido examinado y cumple con los límites de dispositivos digitales Clase B, segun el Apartado 15 de la reglamentacion FCC.

Estos limites estan diseñados para suministrar una protección razonable contra interferencias perjudiciales en una instalacion residencial. Este equipo genera, usa y puede irradiar radiofrecuencia y si no se instala y emplea de acuerdo con las instrucciones puede causar interferencias perjudiciales a las comunicaciones por radio. Sin embargo, no se garantiza que no se produzcan interferencias en una instalacion en particular. Si este equipo causa interferencias perjudiciales a la recepcion de radio o televisión, que pueden determinarse desconectando y conectando la alimentacion del equipo, el usuario puede intentar corregir la interferencia por medio de una o mas de las siguientes medidas: Reoriente o recoloque la antena de recepción. Aumente la separación entre el equipo y el receptor. Conecte el equipo a un tomacorriente en un circuito diferente al del receptor conectado. Consulte con su distribuidor o con un tecnico experimentado de radio/TV.

This Class B digital apparatus complies with Canadian ICES-003. Cet appareil numérique de la classe B est conforme à la norme NMB-003 du Canada.

Si bien esta unidad puede utilizarse con el monitor LCD invertido y cerrado, la temperatura aumenta con mayor facilidad. No utilice esta unidad con el monitor LCD invertido y cerrado durante períodos prolongados de tiempo. Es posible que la alimentación se apague para proteger el circuito si la temperatura de esta unidad aumenta demasiado.

# <span id="page-39-0"></span>**Tiempo de grabación/Especificaciones**

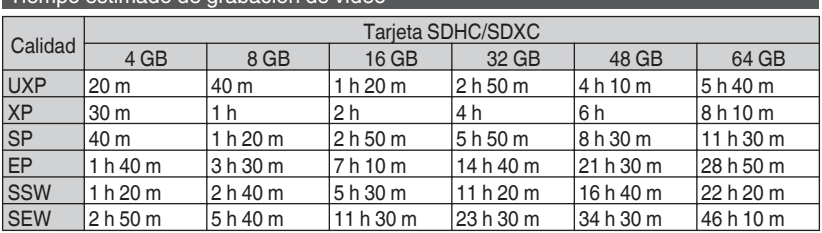

0 El tiempo estimado de grabación es solo una guía. El tiempo real de grabación puede ser menor, dependiendo del entorno de filmación.

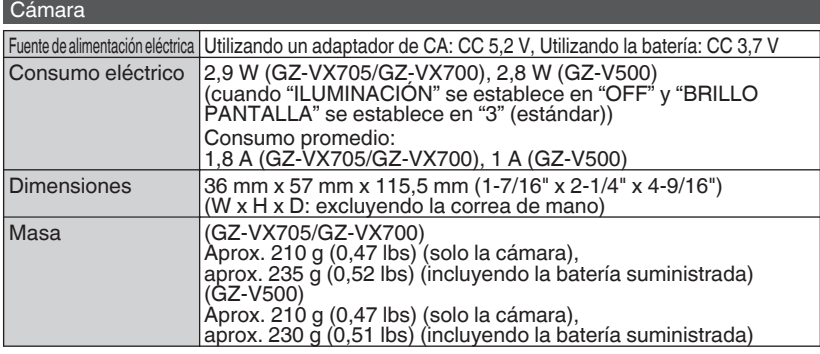

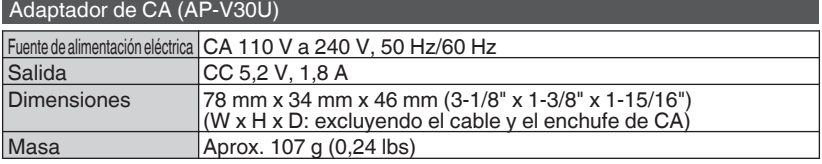

### Adaptador de CA (AC-V11L)

Tiempo estimado de grabación de vídeo

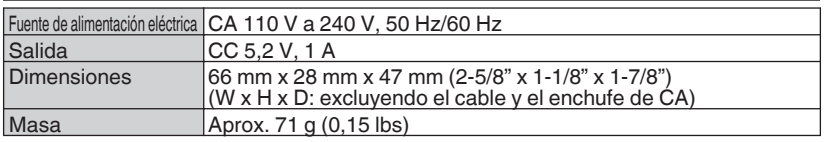

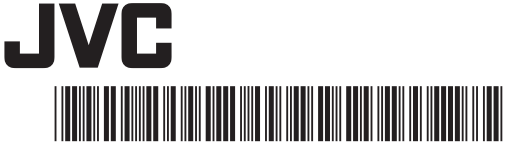

# **JVC** *Guide de l'utilisateur*

## **CAMÉSCOPE GZ-VX705 回 GZ-VX700 回 GZ-V500 回**

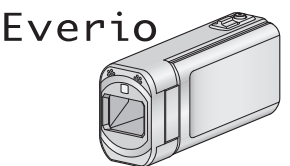

**ENGLISH** ESPAÑOL | **FRANCAIS** 

**FR**

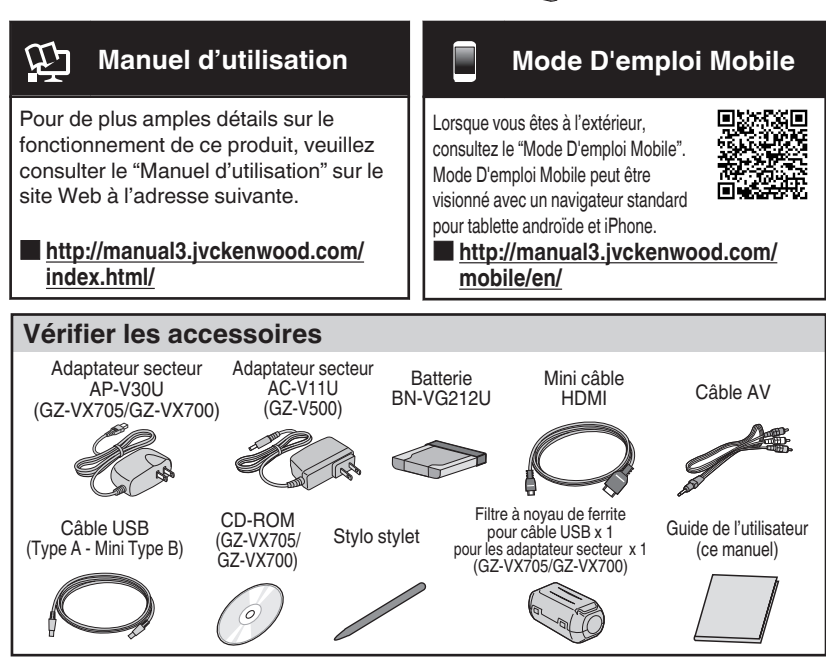

### **Chers clients et chères clientes**

Merci d'avoir acheté ce produit JVC. Avant toute utilisation, veuillez lire les précautions de sécurité et les mises en garde sur [p. 2](#page-41-0) et [p. 18](#page-57-0) pour pouvoir utiliser le produit en toute sécurité.

#### **Pour consultation ultérieure :**

Entrez le numéro de modèle (situé sur la partie inférieur de la caméra) et le No de série (situé sur la batterie chargée sur la caméra) en-dessous.

**N° de modèle**

**N° de série**

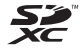

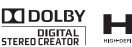

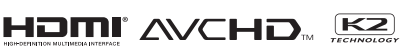

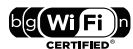

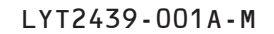

# <span id="page-41-0"></span>**Précautions de sécurité**

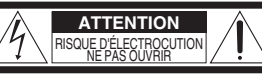

**ATTENTION:** POUR ÉVITER TOUT RISQUE D'ÉLECTROCUTION, NE PAS OUVRIR LE BOÎTIER.

AUCUNE PIÉCE INTÉRIEURE N'EST À RÉGLER PAR L'UTILISATEUR. SE RÉFÉRER À UN AGENT QUALIFIÉ EN CAS DE PROBLÉME.

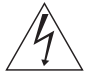

Le symbole de I'éclair à I'intérieur d'un triangle équilatéral est destiné à alerter I'utilisateur sur la présence d'une "tension dangereuse" non isolée dans le boîtier du produit. Cette tension est suffisante pour provoquer I'électrocution de personnes.

Le point d'exclamation à I'intérieur d'un triangle équilatéral est destiné à alerter I'utilisateur sur la présence d'opérations d'entretien importantes au sujet desquelles des renseignements se trouvent dans le manuel d'instructions.

#### AVERTISSEMENT : POUR ÉVITER **LES RISQUES D'INCENDIE OU D'ÉLECTROCUTION. NE PAS EXPOSER** L'APPAREIL À LA PLUIE NI À L'HUMIDITÉ. **L'APPAREIL À LA PLUIE NI À L'HUMIDITÉ.**

- **REMARQUES :** La plaque d'identification et l'avertissement de sécurité se trouvent sous l'appareil et/ou au dos.
- La plaque de numéro de série se trouve sur le logement de la batterie.
- Les informations d'identification et l'avertissement de sécurité de l'adaptateur secteur sont situés sur ses côtés supérieur et inférieur.

## **Avertissement sur la pile au lithium**

La pile utilisée dans cet appareil peut présenter

des risques d'incendie ou de brûlure chimique si elle est mal traitée.

Ne pas recharger, démonter, chauffer à plus de 100°C (212°F) ni mettre au feu.

Remplacez la pile avec Panasonic, Sanyo, Sony ou Maxell CR2025.

Danger d'explosion ou risque d'incendie si la pile n'est pas changée correctement.

- Jeter immédiatement les piles usées.
- Placer hors de la portée des enfants.
- Ne pas démonter ni jeter au feu.

**Pour Californie des États-Unis seulement** Cet appareil contient une pile-bouton CR au lithium qui contient du perchlorate

– une manipulation spéciale peut être requise.

Voir www.dtsc.ca.gov/hazardouswaste/perchlorate

#### **AVERTISSEMENT ·**

Éviter d'exposer la batterie, le caméscope avec la batterie insérée ou la télécommande avec la batterie insérée à une chaleur excessive, telle que celle des rayons directs du soleil, d'un feu ou autre source de chaleur.

Si le matériel est installé dans un coffret ou sur une étagère, s'assurer qu'il y a un espace suffisant sur tous les côtés pour permettre la ventilation (10 cm (3-15/16") ou plus sur les deux côtés, au dessus et à l'arrière). Ne pas boucher les orifices de ventilation. (Si les orifices de ventilation sont bouchés par un journal, un tissu, etc., la chaleur peut ne pas s'éliminer.) Aucune source à flamme nue, telle que des bougies allumées, ne doit être placée sur l'appareil. En jetant des batteries aux ordures, les problèmes d'environnement doivent être pris en considération et les réglementations locales ou la législation concernant le rebut de ces batteries doivent être strictement respectées.

L'appareil ne doit pas être exposé à l'égouttage ni aux éclaboussements.

Ne pas utiliser cet appareil dans une salle de bain, ni dans des endroits avec de l'eau.

Aussi, ne pas placer de récipient rempli d'eau ou de liquides (tels des produits cosmétiques, des médicaments, des vases de fleurs, des plantes en pot, des tasses, etc.) sur le dessus de cet appareil. (Si de l'eau ou un liquide entre dans ce matériel, un incendie ou un choc électrique risque de se produire.)

Ne dirigez pas l'objectif directement vers le soleil. Vous pourriez vous abîmer la vue et l'appareil pourrait être endommagé. Il y a aussi risque d'incendie ou d'électrocution.

### PRÉCAUTION !

Les remarques suivantes sont destinées à protéger l'utilisateur et le caméscope contre des dommages éventuels.

Ne pas transporter ou saisir le caméscope par l'écran LCD, car il pourrait tomber ou s'endommager.

Ne pas utiliser de trépied photographique sur des surfaces irrégulières et inclinées. Il pourrait tomber et le caméscope pourrait être sérieusement endommagé.

#### **PRÉCAUTION!**

**PRÉCIPION : PRÉCIPION :**<br>Avec des câbles (Audio/Vidéo, etc.) raccordés, il est recommandé de ne pas laisser le caméscope sur le dessus du téléviseur, car tirer sur les câbles pourrait faire tomber le caméscope, causant des dommages.

**PRÉCAUTION :** La prise secteur doit être opérationnelle.

• Débranchez immédiatement la fi che secteur si le caméscope ne fonctionne pas normalement.

### **PRÉCAUTION!**

Pour conserver la conformité avec les directives FCC relatives à l'exposition aux radiofréquences, utilisez uniquement l'antenne fournie. Toute utilisation d'une antenne non autorisée, modification ou fixation d'un dispositif auxiliaire peut endommager l'émetteur et violer les réglementations FCC. Cet appareil est conforme à l'article 15 des règlements FCC. Son utilisation est soumise aux deux conditions suivantes:

- (1) Cet appareil ne doit pas causer d'interférence nuisible.
- (2) Cet appareil doit accepter toute interférence reçue, y compris les interférences qui pourraient entraîner un fonctionnement indésirable.

### CONSIGNES DE SÉCURITÉ IMPORTANTES

- 1. Lire ces instructions.
- 2. Conserver ces instructions.
- 3. Tenir compte de tous les avertissements.
- 4. Respecter toutes les instructions.
- 5. Ne pas utiliser cet appareil à proximité de l'eau.
- 6. Ne nettoyer qu'avec un chiffon sec.
- 7. Ne pas boucher les ouvertures de ventilation. Installer selon les instructions du fabricant.
- 8. Ne pas installer à proximité de sources de chaleur telles que des radiateurs, des accumulateurs de chaleur, des poêles, ou d'autres appareils (comprenant les amplificateurs) qui produisent de la chaleur.
- 9. Protéger le cordon d'alimentation pour éviter qu'il ne soit piétiné ou ne se coince, tout particulièrement au

niveau de la fiche, de la prise de courant et du point où il sort de l'appareil.

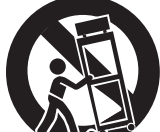

- 10.N'utiliser que des accessoires spécifiés par le fabricant. 11.N'utiliser qu'avec le
- chariot, le stand, le trépied, le support ou la table spécifié par le fabricant, ou vendu avec l'appareil. Lorsqu'un chariot est utilisé, faire attention pour déplacer la combinaison chariot/ appareil pour éviter des blessures causées par un basculement.
- 12.Débrancher cet appareil pendant un orage ou quand il n'est pas utilisé pendant une longue durée.
- 13.Confier toutes les réparations à du personnel de service qualifié. Un dépannage est nécessaire lorsque l'appareil a été endommagé d'une façon ou d'une autre, telle que lorsque le cordon d'alimentation ou la fiche est endommagé, si du liquide a été renversé ou si des objets sont tombés à l'intérieur de l'appareil, si l'appareil a été exposé à la pluie ou à l'humidité, ne fonctionne pas normalement ou a fait une chute.

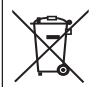

Si ce symbole est montré, il n'est reconnu que dans l'Union européenne.

## **Faites une sauvegarde des données**

**importantes enregistrées.** JVC ne sera pas responsable des données perdues. Il est recommandé de copier vos données importantes enregistrées sur un disque ou tout autre support d'enregistrement une fois tous les 3 mois pour les stocker.

- Assurez-vous d'utiliser le stylo stylet fourni. **Stylo stylet**
- Les égratignures et les dommages causés en utilisant les stylo stylet autres que celui fourni ne peuvent être garantis.
- Ne vous enfoncez pas le stylo stylet dans l'œil. - Vous risquez de devenir aveugle ou de vous abîmer l'œil.
- Ne placez pas le stylo stylet à portée de main des jeunes enfants.
	- Il peut être avalé par accident.
	- Assurez-vous de le garder hors de portée des jeunes enfants.

#### Noter que ce caméscope est destiné à un usage privé uniquement.

**Toute utilisation commerciale sans autorisation est** interdite. (Même si vous enregistrez un spectacle ou une exposition pour votre plaisir personnel, il est vivement recommandé de demander au préalable l'autorisation de filmer.)

- **Marques commerciales** AVCHD et le logotype AVCHD sont des marques commerciales de Panasonic Corporation et de Sony Corporation.
- x.v.Color™ est une marque de commerce de Sony Corporation.
- HDMI est une marque de commerce de HDMI Licensing, **HDM**

LLC.

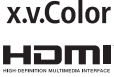

- Fabriqué sous licence de Dolby Laboratories. Dolby et le symbole double D sont des marques de commerce de Dolby Laboratories.
- Windows® est une marque déposée ou une marque de commerce de Microsoft Corporation aux États-Unis et/ou dans d'autres pays.
- dux Etats-onis erou dans d'adries pays.<br>● Macintosh est une marque déposée d'Apple Inc.
- Machitesh est alle marque deposee d'Apple i
- de Apple Inc., enregistrées aux É.-U. et d'autres pays. YouTube™ et le logo YouTube sont des marques déposées de Google Inc.
- Intel, Intel Core et Pentium sont des marques de commerce ou des marques de commerce enregistrées de Intel Corporation ou ses filiales aux États-Unis et dans d'autres pays.
- Android™ est une marque de commerce de Google Inc.
- Wi-Fi, logotype Wi-Fi, Wi-Fi CERTIFIED, logotype Wi-Fi CERTIFIED, WPA, et le WPA2 sont des marques commerciales de Wi-Fi Alliance.
- Les autres noms de produit et d'entreprise cités dans ce mode d'emploi sont des marques de commerce et/ou des marques déposées de leurs détenteurs respectifs.
- Les marques telles que ™ et ® ont été omises dans ce manuel.

#### Utilisation de l'adaptateur secteur en **Utilisate** des États-Linis

**dehors des États-Unis.** L'adaptateur secteur fourni dispose d'une selection automatique de la tension dans la gamme 110 V à 240 V CA.

#### UTILISATION DE L'ADAPTATEUR DE PRISE **DE SECTEUR**

**DE SECTEUR** Lors du branchement du cordon d'alimentation de l'appareil à une prise de secteur différente du standard national américain C73, utiliser un adaptateur de prise nommé "Siemens Plug",comme indiqué ci-dessous. Pour cet adaptateur de prise secteur, consulter votre revendeur JVC le plus proche.

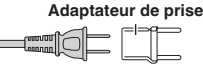

- Enlevez l'adaptateur secteur de la prise d'alimentation lorsqu'il n'est pas utilisé.
- Ne pas laisser de la poussière ou des objets métalliques adhérer sur la prise d'alimentation murale ou l'adaptateur secteur (alimentation/prise CC).
- Assurez-vous d'utiliser l'adaptateur secteur fourni.
- N'utiloisez pas l'adaptateur secteur fourni pour d'autres périphériques.

# **Contenu**

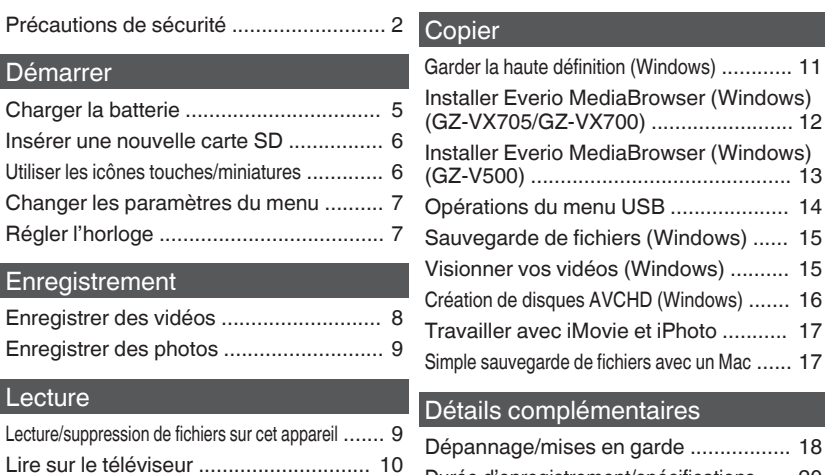

**Pour de plus amples informations, veuillez consulter le Manuel d'utilisation. http://manual3.jvckenwood.com/index.html/**

[Durée d'enregistrement/spécifications ..... 20](#page-59-0)

**Les caractéristiques et l'apparence de ce produit sont susceptibles d'être modifiées sans préavis pour d'éventuelles améliorations.**

### **Fixer le filtre à noyau de ferrite**

Attachez le filtre à noyau de ferrite au câble USB et un adaptateur secteur tel qu'il est illustré. Le filtre à noyau de ferrite diminue l'interférence lorsque cet appareil est connecté à d'autres dispositifs.

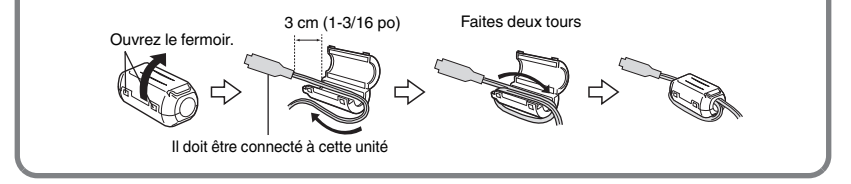

## <span id="page-44-0"></span>**Charger la batterie**

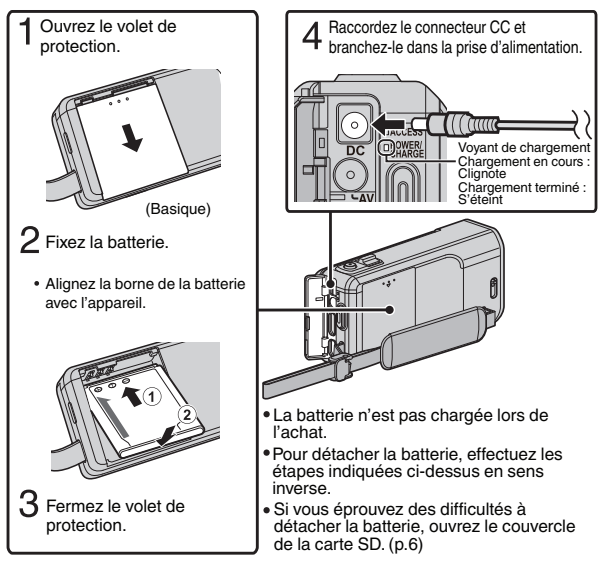

L'adaptateur secteur montré dans l'illustration est le modèle AC-V11U (pour GZ-V500).

### ATTENTION

Assurez-vous d'utiliser des batteries de JVC.

- 0 Si vous utilisez des batteries d'autres fabricants JVC, les performances et la sécurité ne seront pas garanties.
- 0 Le temps de chargement est lorsque l'appareil est utilisé à 25°C (77 °F). Si la batterie n'est pas chargée à une température ambiante comprise entre 10°C et 35°C (50 °F et 95 °F), le chargement peut prendre plus de temps voire ne pas démarrer du tout. Le temps d'enregistrement et de lecture peut aussi être réduit dans certaines circonstances d'utilisation comme à basse température.
- 0 Vous pouvez enregistrer ou lire des vidéos pendant que l'adaptateur secteur est connecté. (Le chargement de la batterie ne peut être effectué pendant l'enregistrement ou la lecture.) Enlevez la batterie lorsque l'appareil ne va pas être utilisé pendant une longue période. La performance de la batterie peut chuter si elle reste dans l'appareil.

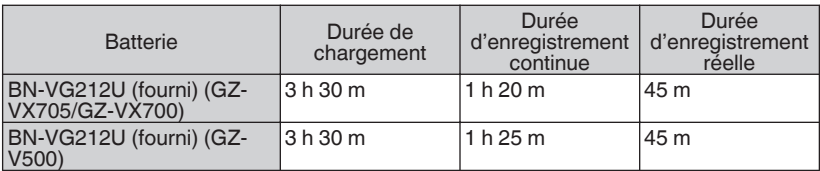

- 0 La batterie n'est pas chargée au moment de l'achat.
- 0 Les valeurs mentionnées ci-dessus se rapportent à celles figurant lorsque "TORCHE" est réglé sur "ARRET" et "LUMINOSITE MONITEUR" sur "3" (standard).
- 0 La durée d'enregistrement peut différer en fonction de l'environnement de prise de vue et de l'utilisation.

# <span id="page-45-0"></span>**Insérer une nouvelle carte SD**

Insérez une carte SD disponible dans le commerce avant tout enregistrement.

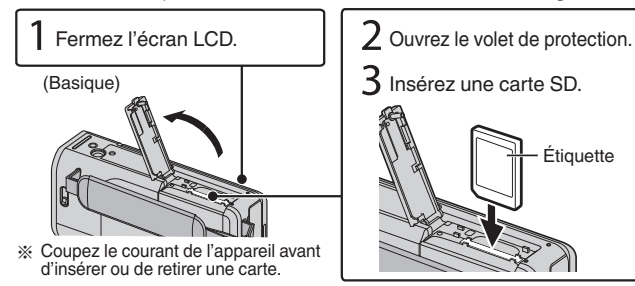

### **Pour retirer la carte**

Poussez la carte vers l'intérieur puis tirez-la vers vous.

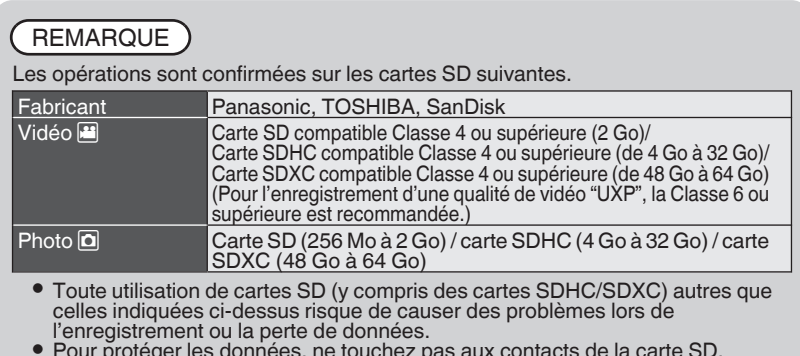

0 Pour protéger les données, ne touchez pas aux contacts de la carte SD. 0 Lorsque vous utilisez une carte SDXC, vérifiez sa compatibilité avec le système d'exploitation de votre ordinateur avant de consulter le Manuel d'utilisation.

# **Utiliser les icônes touches/miniatures**

A Tapez sur la touche affichée (icône) ou la miniature (fichier) sur l'écran tactile pour faire une sélection. B Tirez les miniatures sur l'écran tactile pour rechercher le fichier désiré.

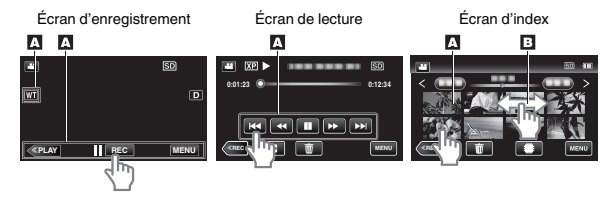

# <span id="page-46-0"></span>**Changer les paramètres du menu**

Sélectionnez un article à partir de la liste de menu sur l'écran de menu.

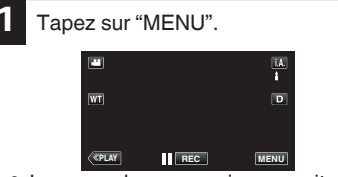

Le menu de raccourcis apparait.

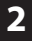

Tapez sur l'article désiré dans le menu de raccourcis.

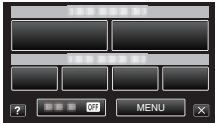

**8 Si vous tapez sur "MENU", vous allez à l'étape 3.** Si vous tapez sur un autre article que "MENU", vous allez à l'étape 4.

# **Régler l'horloge**

**3** Tapez sur le menu désiré.

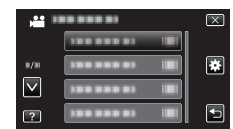

- Pour ajuster les paramètres dans le<br>menu "COMMUN", tapez sur " $\hat{\mathbf{X}}$ ".<br>● Tapez sur "∧" ou "∨" pour faire défiler
- l'écran.

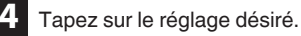

**Pour quitter l'écran** 

Tapez sur " $\times$ " (quitter).

**Pour revenir à l'écran précédent** Tapez sur "<sup>+</sup>"" (retour).

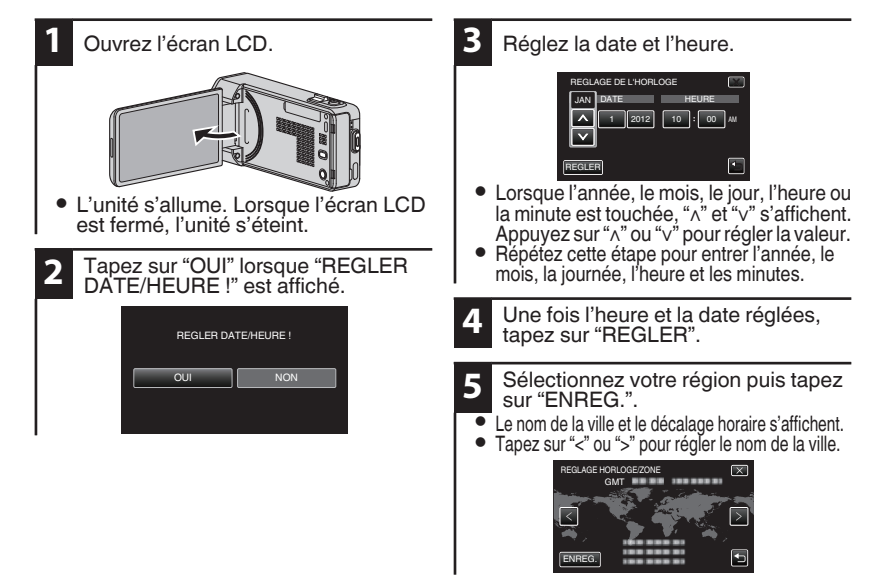

# <span id="page-47-0"></span>**Enregistrer des vidéos**

Vous pouvez enregistrer des vidéos sans avoir à vous préoccuper des détails de réglage. Pour ce faire, utilisez le mode Auto Intelligent. Les réglages comme l'exposition et la mise au point seront ajustés automatiquement pour s'adapter aux conditions de prises de vue. 0 Dans le cas de prises de vue spécifiques comme une personne etc. son icône est affichée à l'écran. **Avant d'enregistrer une scène importante, il est recommandé d'effectuer un enregistrement test.**

Vérifiez si le mode<br>d'enregistrement est bien  $\Omega$  d'enregistrement est Lancez l'enregistrement. sur la touche a vidéo. [i.A] Auto Intelligent. A Si le mode est sur le mode  $M$  manuel, tapez sur  $M$ sur l'écran tactile, puis sur  $\bullet$  Si le mode est sur la touche<br>  $\bullet$  Si le mode est sur  $\bullet$  sur Técran tactile, puis sur **B**  $\begin{bmatrix} 1 & 1 \\ 1 & 1 \end{bmatrix}$ Appuyez à nouveau pour changer. pour arrêter i.A.l l网 l'enregistrement. VOL.+ (Grand angle) (Téléobjectif) Effectuer un zoom

- Vous pouvez aussi appuyer sur les sur l'écran tactile à enregistrer. Pour arrêter l'enregistrement, appuyez sur  $\bullet$  as  $\bullet$ . Vous pouvez aussi appuyer sur  $\overline{W}$  pour zoomer.
- **Indications apparaissant à l'écran pendant l'enregistrement de vidéos**

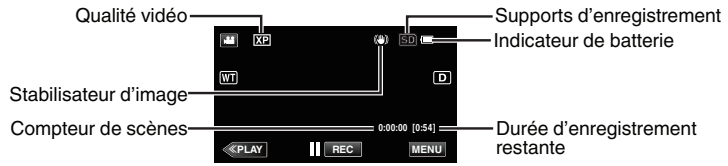

### **REMARQUE**

- 0 Lorsque l'appareil est sous tension, le volet de protection de l'objectif s'ouvre automatiquement. Après utilisation, faites glisser le bouton curseur du volet de protection de l'objectif pour fermet le volet. (Le volet de protection ne se ferme pas automatiquement.)
- 0 La durée d'enregistrement estimée de la batterie fournie est d'environ 45 minutes.
- 0 Ne retirez pas la batterie, l'adaptateur secteur ou la carte SD lorsque le voyant d'accès est allumé. Les données enregistrées peuvent devenir illisibles.
- 0 Cet appareil s'éteint automatiquement s'il n'est pas utilisé pendant 5 minutes, afin d'économiser de l'énergie. (en utilisant la batterie uniquement)
- 0 L'angle de vue peut changer lorsque le stabilisateur d'image est activé ou désactivé.

# <span id="page-48-0"></span>**Enregistrer des photos**

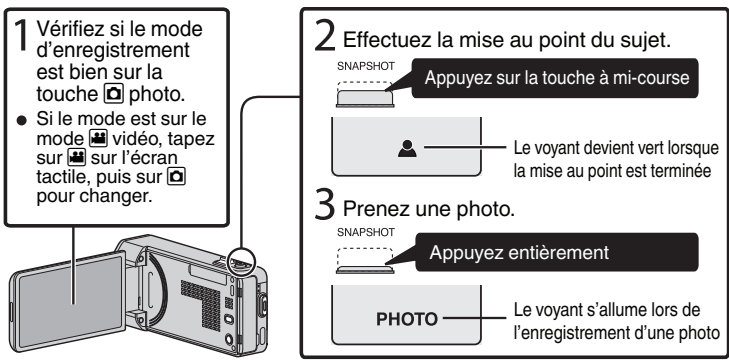

- 0 La stabilisation de l'image commence seulement quand la touche est à moitié enfoncée.
- Vous pouvez aussi appuyer sur  $\heartsuit$  sur l'écran tactile à enregistrer. Toutefois, il est impossible de régler la mise au point en appuyant à mi-course.

# **Lecture/suppression de fichiers sur cet appareil**

Sélectionner et lire les vidéos ou photos enregistrées à partir d'un écran d'index (affichage miniature).

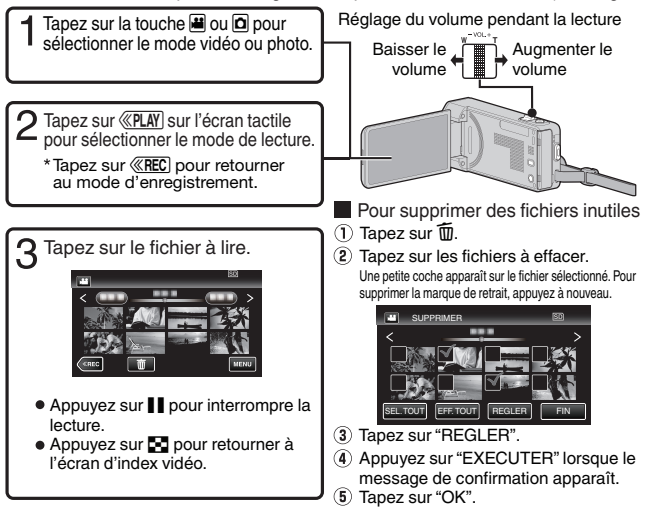

### **Pour capturer une photo durant la lecture**

Arrêtez la lecture et appuyez sur la touche SNAPSHOT.

# <span id="page-49-0"></span>**Lire sur le téléviseur**

### **Préparation :**

0 Mettez la caméra et le téléviseur hors tension.

Pour se connecter à l'aide du mini connecteur HDMI

Pour se connecter à un téléviseur compatible 1080p, réglez "SORTIE HDMI" à "AUTO".

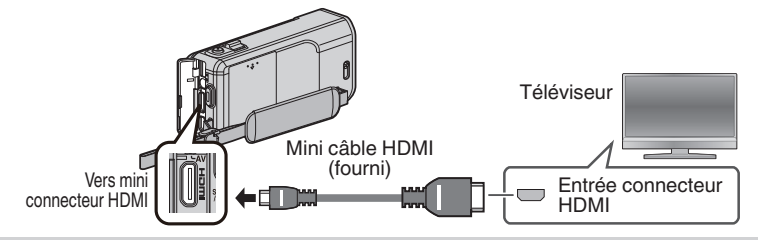

### **REMARQUE**

0 Utilisez un mini câble HDMI haute vitesse comme le mini câble HDMI lorsque vous n'utilisez pas celui qui était fourni.

### Connecter à l'aide du connecteur AV

Changez les réglages dans "SORTIE VIDEO" selon la connexion.

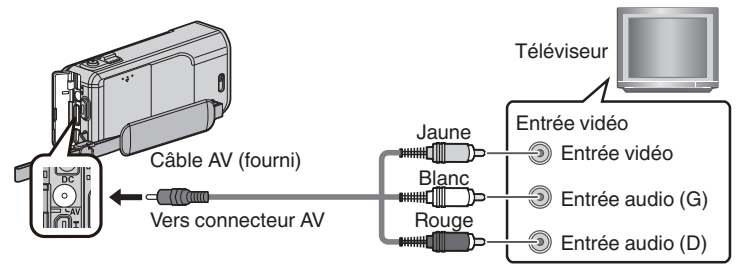

### Fonctions de lecture

Une fois la connexion avec le téléviseur terminée

- A Mettez la caméra et le téléviseur sous tension.
- 0 Cette unité s'allume automatiquement lorsque l'adaptateur secteur est branché.
- B Sélectionner l'entrée d'alimentation de la TV.
- C Commencez la lecture sur la caméra.

# <span id="page-50-0"></span>**Garder la haute définition (Windows)**

### **Sauvegarde sur un ordinateur :**

Le logiciel JVC fourni facilite également la copie de vos vidéos sur un ordinateur.

### **■ Pour les clients disposant d'un lecteur Blu-ray :**

Le logiciel JVC fourni vous permet de créer des disques AVCHD haute définition à l'aide d'un DVD-R vierge et votre PC Windows avec brûleur DVD.

Un disque AVCHD est un choix idéal car il contient la vidéo HD originale, que vous pouvez stocker sur un DVD-R vierge peu coûteux.

Ces disques peuvent être lus avec pratiquement tout lecteur Blu-ray récent avec le logo AVCHD.

#### **Charger sur YouTube**

YouTube est un moyen parfait pour partager vos vidéos en qualité HD ou SD. JVC le rend facile.

Copier des fichiers

Vous pouvez créer des disques ou copier des fichiers sur cette unité en la connectant à divers appareils.

- $\vee$  : Enregistrable et lisible
- $\triangle$  : Lisible seulement
- : Non applicable

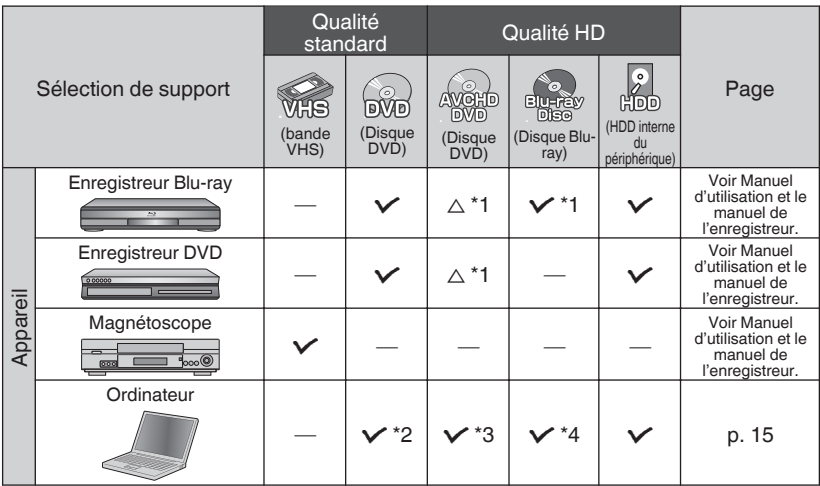

- \*1 Seulement pour les dispositifs compatibles AVCHD.
- Pour créer des disques vidéo-DVD, il est nécessaire d'installer le logiciel supplémentaire. Pour obtenir de plus amples informations, référez-vous à la page d'accueil Pixela.

http://www.pixela.co.jp/oem/jvc/mediabrowser/e/

- \*3 Pour des détails sur la façon de créer un disque à l'aide d'un ordinateur, consultez le Manuel d'utilisation.
- \*4 Les disques Blu-ray ne peuvent pas être créés à l'aide du logiciel fourni. Pour créer des disques Blu-ray, veuillez utiliser un logiciel disponible dans le commerce.

Chacune de ces solutions est expliquée en détails dans les sections suivantes.

## <span id="page-51-0"></span>**Installer Everio MediaBrowser (Windows) (GZ-VX705/GZ-VX700)**

Everio MediaBrowser est inclus avec votre caméscope. Il vous permet d'archiver et d'organiser vos vidéos. Il vous permet également de créer des disques et de charger des vidéos sur YouTube et d'autres sites web populaires.

### **Préparation :**

- 0 Chargez le CD-ROM fourni dans votre ordinateur.
- 0 Dans Windows Vista / Windows 7 la boîte de dialogue de lecture automatique apparaît.

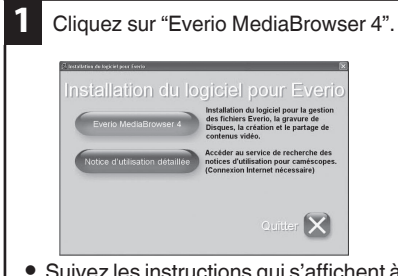

0 Suivez les instructions qui s'affichent à l'écran.

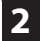

**3** Cliquez sur "FIN".

**2** Cliquez sur "Terminer".

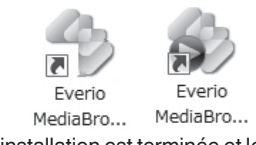

L'installation est terminée et les icônes sont créées sur le bureau.

**Everio MediaBrowser utilise une interface basée sur un calendrier, ce qui vous permet de trouver facilement une vidéo que vous avez enregistrée en sélectionnant la date appropriée.**

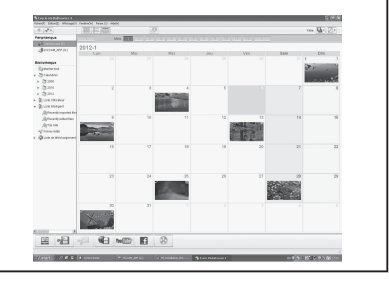

## <span id="page-52-0"></span>**Installer Everio MediaBrowser (Windows) (GZ-V500)**

Everio MediaBrowser est inclus avec votre caméscope. Il vous permet d'archiver et d'organiser vos vidéos. Il vous permet également de créer des disques et de charger des vidéos sur YouTube et d'autres sites web populaires.

### **Préparation :**

- 0 Rebranchez la source d'alimentation pour éteindre la caméra.
- 0 Connectez la caméra à un PC avec le câble USB.
- 0 Rebranchez la source d'alimentation pour allumer la caméra.

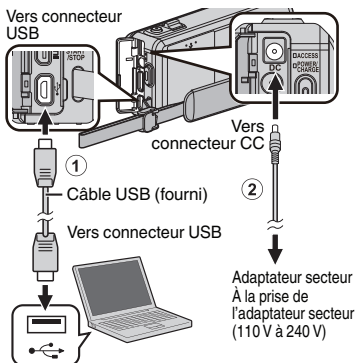

\* L'adaptateur secteur montré dans l'illustration est le modèle AC-V11U (pour GZ-V500).

### o **Sur la caméra :**

.

Tapez sur "CONNECTER AU PC" **1** sur l'écran tactile de la caméra. Tapez sur "LECTURE SUR PC" sur **2** l'écran tactile de la caméra. CONNECTER AU PC LECTURE SUR PC **BRBBB** 

### ■Sur le PC :

- **3** Effectuez les étapes suivantes sur l'ordinateur.
	- A Cliquez sur "Exécuter INSTALL.EXE" dans la boîte de dialogue de lecture automatique.
	- (2) Cliquez sur "Continuar" sur l'écran de contrôle du compte utilisateur.
		- 0 "Installation dulogiciel" apparaît alors à l'écran après quelques instants.
		- 0 S'il n'apparaît pas, doublecliquez sur "JVCCAM\_APP", dans "Poste de travail", (ou sur "Ordinateur"), puis doublecliquez sur "install.exe".

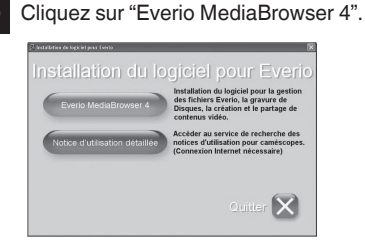

- Suivez les instructions qui s'affichent à l'écran.
- **5** Cliquez sur "Terminer".
- **6** Cliquez sur "FIN".

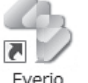

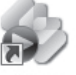

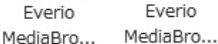

0 L'installation est terminée et les icônes sont créées sur le bureau.

<span id="page-53-0"></span>0 Everio MediaBrowser utilise une interface basée sur un calendrier, ce qui vous permet de trouver facilement une vidéo que vous avez enregistrée en sélectionnant la date appropriée.

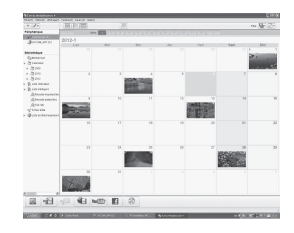

# **Opérations du menu USB**

En connectant un câble USB entre cet appareil et votre ordinateur, vous pouvez effectuer des opérations telles que des sauvegardes de fichiers sur un PC/disque ou des chargements de fichiers sur un site de partage de fichiers à l'aide de votre ordinateur.

### **Préparation :**

- 0 Installez le logiciel Everio MediaBrowser sur le PC.
- 0 Rebranchez la source d'alimentation pour éteindre la caméra.
- 0 Connectez la caméra à un PC avec le câble USB. Consultez le schéma de connexion dans la section "Install Everio MediaBrowser (Windows)".
- 0 Rebranchez la source d'alimentation pour allumer la caméra.
- **1** Le menu "SELECTIONNER APPAREIL" apparait. Tapez sur "CONNECTER AU PC" sur l'écran tactile de la caméra.

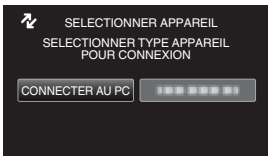

Tapez sur "CONNECTER A UN AUTRE" si la caméra est connectée à un périphérique autre qu'un ordinateur.

#### Le menu "CONNECTER AU PC" apparait.

**2** Tapez sur une option qui vous convient le mieux.

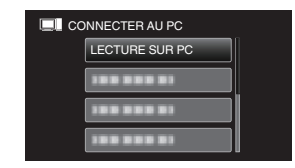

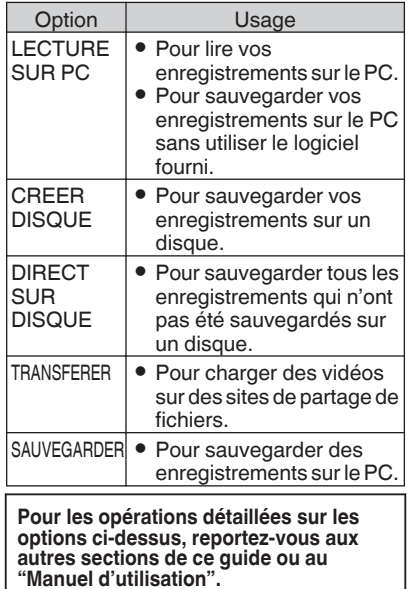

# <span id="page-54-0"></span>**Sauvegarde de fichiers (Windows)**

### **Préparation :**

- 0 Installez le logiciel Everio MediaBrowser sur le PC.
- Assurez-vous qu'il y a suffisamment d'espace sur le disque dur du PC.
- 0 Rebranchez la source d'alimentation
- pour éteindre la caméra. 0 Connectez la caméra à un PC avec le câble USB.
- 0 Rebranchez la source d'alimentation pour allumer la caméra.

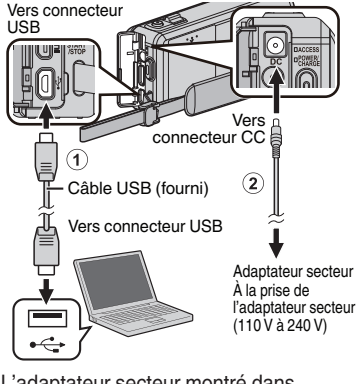

L'adaptateur secteur montré dans l'illustration est le modèle AC-V11U (pour GZ-V500).

### o **Sur la caméra :**

**1**

Tapez sur "CONNECTER AU PC" sur l'écran tactile de la caméra.

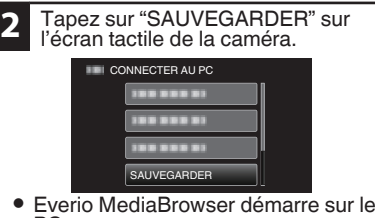

PC.

### Sur le PC :

**3** Sélectionnez le volume.

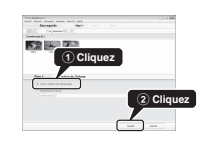

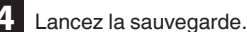

Destination d'enregistrement (ordinateur)

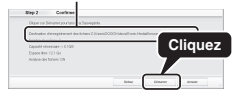

### **REMARQUE**

0 La sauvegarde de fichiers est uniquement prise en charge par le logiciel fourni.

# **Visionner vos vidéos (Windows)**

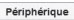

Caméscope (E:) Disque amovible (F:)

#### **Ribliothèque**

- **Ca Montrer tout**
- Calendrier Liste Utilisateur

haltitol Lill  $\frac{1}{2}$ leeya **Silema Safest** Sin t?ulo

leeyq3937 **Sileeya** 

- 0 Pour visionner la vidéo qui est toujours sur votre caméscope, cliquez sur le périphérique>Caméscope dans le panneau de gauche de Everio MediaBrowser.
- 0 Pour visionner la vidéo qui a déjà été archivée à l'ordinateur, cliquez sur Bibliothèque>Calendrier, puis choisissez la date à laquelle la vidéo a été enregistrée.

### REMARQUE

0 Choisissez Paramètres/Préférences pour voir le dossier où MediaBrowser stocke vos vidéos. Vous pouvez également lire vos vidéos à partir de ce dossier dans la plupart des lecteurs médias populaires.

# <span id="page-55-0"></span>**Création de disques AVCHD (Windows)**

- 0 Everio MediaBrowser permet de créer des disques AVCHD pour archiver vos enregistrements dans leur qualité haute définition originale.
- 0 Vous pouvez utiliser n'importe quel DVD-R, DVD-RW, DVD+R ou DVD+RW standard.
- 0 Les enregistrements effectués en mode XP, SP, ou EP sont enregistrées sans aucune perte de qualité. Les enregistrements effectués en mode UXP sont d'abord convertis au mode XP, puis enregistrées.
- 0 Un disque standard de 4,7 Go peut contenir environ 35 minutes de vidéo dans la qualité optimale.
- 0 Les disques AVCHD peuvent être lus dans n'importe quel lecteur Blu-ray qui est compatible AVCHD. Il vous suffit de chercher le logo AVCHD.

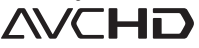

### **Préparation :**

0 Installez le logiciel sur votre PC.

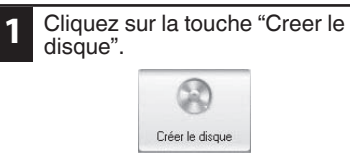

- **2** Sélectionnez les clips vidéo que vous souhaitez inclure.
- **3** Choisissez un fond de menu et entrez un titre de menu.

**4** Créer le disque AVCHD.

### **REMARQUE**

0 Afin d'inclure les enregistrements UXP sur vos AVCHD disques, assurez-vous d'aller sur Configuration>Configuration de création de disque et sous "AVC disque Création en mode UXP", choisissez "Ré-encoder au niveau de XP mode de qualité".

### **Informations du support client**

L'utilisation de ce logiciel est autorisée selon les termes de sa licence.

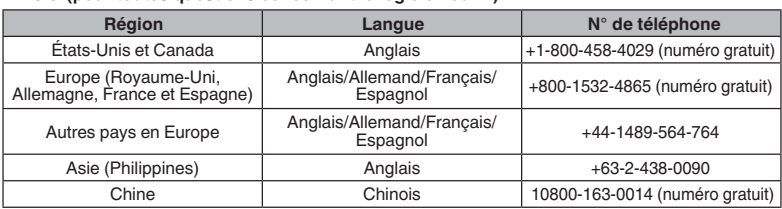

Page d'accueil : http://www.pixela.co.jp/oem/jvc/mediabrowser/e/

Veuillez visiter notre site Web pour obtenir les dernières informations et télécharger des fichiers.

# <span id="page-56-0"></span>**Travailler avec iMovie et iPhoto**

- 0 Vous pouvez utiliser le logiciel fourni avec l'ordinateur Mac pour visualiser et éditer les fichiers à partir de la caméra.
- 0 Connectez la caméra à l'ordinateur Mac à l'aide d'un câble USB.

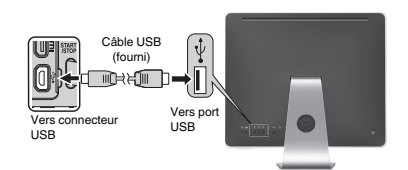

### **REMARQUE**

0 Les fichiers doivent être transférés à l'ordinateur Mac pour l'édition.

### o **iMovie et iPhoto**

Vous pouvez importer des fichiers depuis cet appareil vers un ordinateur, à l'aide d'Apple's iMovie '08, '09 ou '11 (vidéo) ou iPhoto (photo).

Pour vérifier les configurations système, sélectionnez "À propos de ce Mac" dans le menu Apple. Vous pouvez déterminer la version du système d'exploitation, le processeur et la quantité de mémoire disponible.

### **REMARQUE**

- 0 Pour plus d'informations concernant iMovie ou iPhoto, veuillez vous rendre sur le site d'Apple.
- 0 Pour savoir comment utiliser iMovie ou iPhoto, consultez le fichier d'aide du logiciel.
- 0 Il n'existe aucune garantie que les opérations fonctionnent dans tous les environnements.

# **Simple sauvegarde de fichiers avec un Mac**

**2**

### **Préparation :**

- 0 Assurez-vous qu'il y a suffisamment d'espace sur le disque dur du Mac.
- 0 Fermez l'écran LCD pour éteindre la caméra. Débranchez la source d'alimentation.

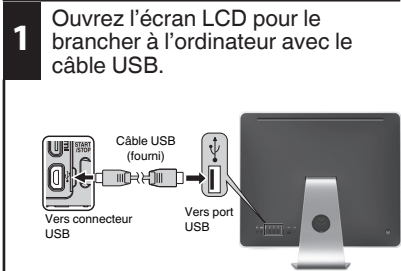

Rebranchez la source d'alimentation pour allumer la caméra.

Tapez sur "CONNECTER AU PC" sur l'écran tactile de la caméra.

**3** Tapez sur "LECTURE SUR PC" sur l'écran tactile de la caméra.

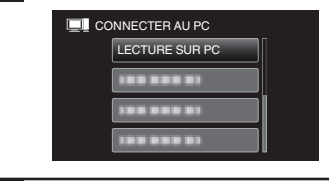

**4** Copiez et collez les fichiers sur l'ordinateur Mac pour la sauvegarde.

# <span id="page-57-0"></span>**Dépannage/mises en garde**

### **Dépannage**

**1.**Veuillez consulter la section "Dépannage" dans le En cas de problème avec cet appareil, veuillez vérifier les points suivants avant de demander une réparation.

"Manuel d'utilisation".

 Si vous éprouvez des difficultés à utiliser cet appareil,veuillez consulter les descriptions détaillées dans le "Manuel d'utilisation".

http://manual3.jvckenwood.com/index.html/

- **2.**Cette unité est un périphérique contrôlé par micro-ordinateur. Les décharges électrostatiques, les bruits externes et les interférences (provenant d'une TV ou d'une radio par exemple) peuvent empêcher la caméra de fonctionner correctement. Si tel est le cas, réinitialisez
- **T** Coupez l'alimentation. (fermez l'écran LCD.)
- BEnlevez l'adaptateur secteur et la batterie de l'unité,replacez-les, ouvrez l'écran LCD et cet appareil se rallume automatiquement.
- **3.**Si les points ci-dessus ne peuvent résoudre le problème, consultez votre revendeur JVC ou le centre de services JVC le plus proche.

### **Batteries**

La batterie fournie est une batterie au lithiumion. Avant d'utiliser la batterie fournie ou une batterie en option,

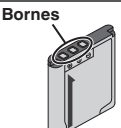

bien lire les consignes suivantes :

- 
- **•• •• pas brûler.**<br> **•• pas** court-circuiter les terminaux.<br>
Garder à bonne distance d'obiets mé
- Garder à bonne distance d'objets métalliques lorsqu'il n'est pas utilisé. Lors du transport, mettez la batterie dans un sac en plastique.
- 
- ne pas modifier ni démonter.<br>
... **ne pas** exposer la batterie à des températures<br>
supérieures à 60 °C (140°F) car celle-ci risque ... utiliser uniquement les chargeurs spécifiés. supérieures à 60 °C (140°F) car celle-ci risquerait de surchauffer, d'exploser ou de prendre feu.
- ... **• Pour éviter tout endommagement et prolonger la durée de vie utile** ne pas soumettre à un choc inutile.
- 
- ... recharger à l'intérieur d'une plage de température de 10°C à 35°C (50°F to 95°F). Des températures basses peuvent prolonger la durée de charge, ou même dans certains cas arrêter la recharge. Des températures élevées peuvent empêcher une charge complète, ou même dans certains cas arrêter la recharge.
- ... entreposer dans un endroit frais et sec. Toute exposition prolongée à de températures élevées accélérera la décharge naturelle et diminuera la durée de vie utile.
- $\ldots$  garde le niveau de la batterie à 30 % ( $\Box$ ) si la batterie n'est pas utilisée pendant longtemps. De plus, chargez complètement et ensuite déchargez la batterie complètement tous les 6 mois, puis continuez à la stocker à un niveau de 30 % de charge ( $\Box$ ).
- ... retirer l'appareil du chargeur ou le débrancher lorsque vous ne vous en servez pas ; certains appareils, même éteints, continuent de consommer du courant.
- ... ne pas laisser tomber ou soumis à des chocs violents.

### **ATTENTION:**

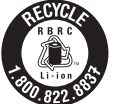

La batterie que vous vous êtes procurée est recyclable. Pour des renseignements sur le recyclage de cette batterie, veuillez composer le 1-800-8-BATTERY. (États-Unis et Canada seulement)

#### **Support d'enregistrement**

- **Veiller à suivre les directives ci-dessous** données enregistrées.
	- Ne pas déformer ou laisser tomber le support d'enregistrement, ou le soumettre à une forte pression, des secousses ou des vibrations.
	- Ne pas éclabousser le support d'enregistrement avec de l'eau.
	- Ne pas utiliser, remplacer ou entreposer le support d' enregistrement dans des endroits fortement exposés à de l'électricité statique ou à des parasites électriques.
	- Ne pas mettre le caméscope hors tension ou retirer la batterie ou l'adaptateur secteur pendant la prise de vue, la lecture ou l'accès au support d'enregistrement.
	- Ne pas placer le support d'enregistrement à proximité d'objets possédant un fort champ magnétique ou émettant de fortes ondes électromagnétiques.
	- Ne pas ranger le support d'enregistrement dans des endroits exposés à une température élevée ou à une forte humidité.
	- Ne pas toucher les pièces métalliques.
- Quando si formattano o si cancellano i dati utilizzando la Media camera, solo le informazioni di gestione dei file vengono modifi cate. Les données ne sont pas complètement effacées du support d'enregistrement. Qualora si desideri cancellare completamente tutti i dati, si consiglia di utilizzare software disponibile in commercio progettato specifi camente a tale scopo, oppure di distruggere fi sicamente la Media camera con un martello, ecc.

## **Écran LCD<br>Pour éviter tout endommagement de l'écran •• LCD, NE PAS**<br>
... le pousser trop fortement ou lui faire subir des chocs.

- 
- ... placer le caméscope avec l'écran LCD en dessous.
- ... **• Pour prolonger sa durée de vie utile** éviter de le frotter à l'aide d'un chiffon rugueux.

Bien que l'écran LCD ait plus de 99,99 % de pixels effectifs, 0,01 % des pixels peuvent être des points lumineux (rouge, bleu, vert) ou des taches foncées. Ce n'est pas un dysfonctionnement. Les points ne seront pas enregistrés.

# **Appareil principal**<br>• Pour votre sécurité. NE PAS

- ... ouvrir le boîtier du caméscope.
- ... démonter ou modifier l'appareil.
- ... laisser pénétrer des substances inflammables, de l'eau ou des objets métalliques dans l'appareil.
- ... retirer la batterie ou débrancher l'appareil pendant que celui-ci est sous tension.
- ... laisser la batterie à l'intérieur du caméscope lorsque celui-ci n'est pas utilisé.
- ... placer des sources de flammes nues, telles que des bougies allumées, sur l'appareil.
- ... exposer l'appareil à l'égouttage ou aux éclaboussements.
- ... laisser s'accumuler de la poussière ou placer des objets métalliques sur la prise d'alimentation ou une prise de courant murale. ... insérer des objets dans le caméscope.

#### • Éviter d'utiliser l'appareil

- ... dans des endroits trop humides ou poussiéreux.
- ... dans des lieux exposés à de la suie ou à de la vapeur (par exemple, près d'une cuisinière).
- ... dans des endroits trop exposés aux chocs ou vibrations.
- ... près d'un téléviseur.
- ... près d'appareils générant des champs magnétiques ou électriques intenses (hautparleurs, antennes de diffusion, etc.).
- ... dans des lieux exposés à des températures extrêmement élevées (au-delà de 40°C (104°F)) ou extrêmement basses (en deçà de 0°C(32°F)).

- **• NE PAS laisser l'appareil** ... dans des lieux exposés à des températures supérieures à 50°C (122°F).
- ... dans des lieux exposés à des taux d'humidité extrêmes (en deçà de 35 % ou au-delà de 80 %).
- ... en plein soleil.
- ... dans une voiture hermétiquement fermée en période estivale.
- ... près d'un radiateur.
- ... en hauteur, sur un téléviseur par exemple. Si l'appareil est placé en hauteur alors que le câble est raccordé, celui-ci peut être coincé et l'appareil peut tomber. Dans ce cas, il risque de ne plus fonctionner.

- ... le mouiller.
- e mouiller.<br>
... le faire tomber ou le cogner contre des objets durs.
- ... le soumettre à trop de chocs ou vibrations durant le transport.
- ... maintenir l'objectif orienté vers des objets extrêmement lumineux pendant trop longtemps.
- ... exposer l'objectif à la lumière directe du soleil.
- ... le balancer inutilement par la dragonne. ... trop balancer l'étui souple lorsque le caméscope est à l'intérieur.
- ... stocker le caméscope dans un endroit poussiéreux ou avec du sable.

- **Pour éviter une chute de la poignée fermement.**<br>
 Serrer la ceinture de la poignée fermement.
	- Lors de l'utilisation du caméscope avec un trépied, fixer fermement l'appareil sur le trépied.

Si le caméscope se détache et tombe, il peut causer des blessures ou être endommagé. Si un enfant utilise l'appareil, un adulte doit être présent.

#### Déclaration de conformité

**Déclaration de conformité** Numéro de modèle :

 GZ-VX705U/GZ-VX700U/GZ-V500U Nom de marque : JVC Personne responsable : JVC AMERICAS CORP. Adresse : 1700 Valley Road Wayne, N. J. 07470 Numéro de téléphone : 973-317-5000 Cet ensemble se conforme à la partie 15 des règles de la FCC (Federal Communications Commission). Le fonctionnement est sujet aux deux conditions suivantes : (1) Cet appareil ne peut pas causer d'interférences nuisibles, et (2) cet appareil doit accepter toute interférence reçue, comprenant des interférences qui peuvent causer un mauvais fonctionnement.

Des changements ou modifications non approuvés par JVC peuvent annuler le droit de l'utilisateur de faire fonctionner l'appareil. Cet appareil a été testé et il a été reconnu qu'il se conforme aux limites concernant l'appareillage informatique de classe B correspondant à la partie 15 des règles de la FCC. Ces limites sont conçues pour garantir une protection raisonnable contre des interférences nuisibles dans les installations résidentielles. Cet appareil génère, utilise et peut émettre de l'énergie des fréquences radio et, s'il n'est pas installé et utilisé selon les instructions du fabricant, peut causer des interférences nuisibles en communications radio. Cependant, il ne peut pas être garanti que des interférences ne se produiront pas dans certaines installations particulières. Si cet appareil provoque des interférences avec la réception radio ou de télévision, ce qui peut être vérifié en alimentant l'appareil et en coupant son alimentation, nous conseillons à l'utilisateur d'essayer d'éliminer ces interférences par l'un ou plusieurs des moyens suivants :

Réorienter ou déplacer l'antenne de réception. Augmenter la séparation entre l'appareil et le récepteur.

Brancher l'appareil sur une prise de courant d'un circuit différent de celui sur lequel le récepteur est branché.

Consulter le revendeur ou un technicien radio/TV compétent pour vous aider.

Cet appareil numérique de la classe B est conforme à la norme NMB-003 du Canada.

Alors que cet appareil peut être utilisé avec l'écran LCD renversé et fermé, la température s'élève plus facilement. N'utilisez pas cet appareil avec l'écran LCD renversé et fermé pendant de longues périodes.

L'appareil peut se mettre hors tension pour protéger le circuit si sa température s'élève trop.

# <span id="page-59-0"></span>**Durée d'enregistrement/spécifications**

Durée d'enregistrement vidéo approximative

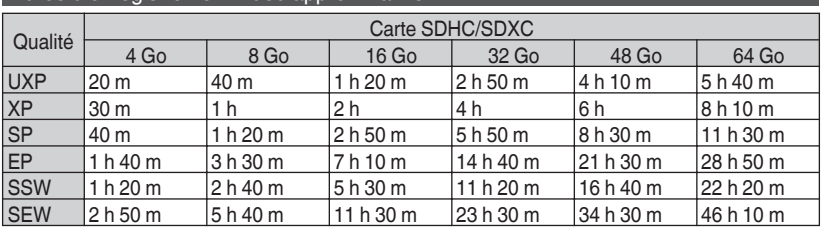

0 La durée d'enregistrement vidéo approximative est juste indicative. La durée d'enregistrement réelle peut être raccourcie en fonction de l'environnement de prise de vue.

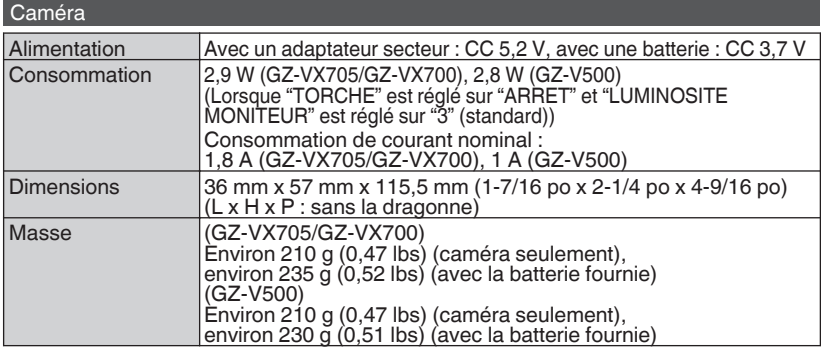

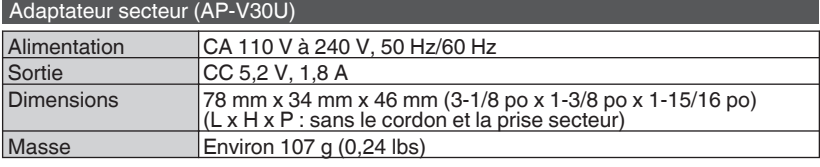

### Adaptateur secteur (AC-V11U) Alimentation CA 110 V à 240 V, 50 Hz/60 Hz Sortie **CC 5.2 V, 1 A** Dimensions  $66 \text{ mm} \times 28 \text{ mm} \times 47 \text{ mm}$  (2-5/8 po x 1-1/8 po x 1-7/8 po)  $(L \times H \times P$ : sans le cordon et la prise secteur) Masse **Environ 71 g (0,15 lbs)**

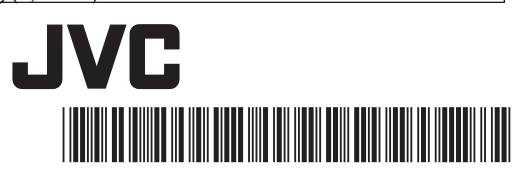